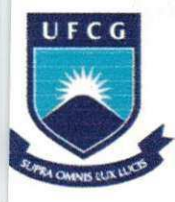

**UNIVERSIDADE FEDERAL DE CAMPINA GRANDE CENTRO TECNOLÓGICO E RECURSOS NATURAIS** DEPARTAMENTO DE ENGENHARIA AGRÍCOLA

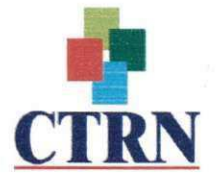

1

# **RELATÓRIO DE ESTÁGIO SUPERVISIONADO**

# **Titulo do Trabalho: Analise Simplificada de Projetos de Investimentos Rurais Financiados pelo Banco do Nordeste com Recursos do Fundo Constitucional de Financiamento do Nordeste - FNE.**

**Trabalho Apresentado por: Viberica Goncalves da Costa** 

**Empresa: Banco do Nordeste do Brasil S/A** 

Orientadora: Prof<sup>a</sup>. Dr<sup>a</sup>. Vera Lúcia Antunes de Lima

Campina Grande - Paraíba Maio/2007

# **AVALIACAO DO EST AGIO**

**Aluno(a):^^ ^ Matricaria**zyxwvutsrqponmlkjihgfedcbaZYXWVUTSRQPONMLKJIHGFEDCBA J zyxwvutsrqponmlkjihgfedcbaZYXWVUTSRQPONMLKJIHGFEDCBA

# ESTAGIO SUPERVISIONADO

Julgado em,  $30/05/07$ 

 $Nota: \frac{\mathcal{Q} \circ (\text{invUc}, \text{zvo})}{\mathcal{Q} \circ (\text{invUc}, \text{zvo})}$ 

# BANCA EXAMINADORA:

 $=$  dui= white

Prof<sup>\*</sup> Dr<sup>\*</sup>. Vera Lúcia Antunes de Lima (Orientadora)

UAEAg/UFCG

Prof. Dermeval de Araújo Furtado, Examinador

UAEAg/UFCG

........

Prof. Ricardo José Araujo Miranda, Examinador

CCA/UFPB

Campina Grande - Paraíba Maio/2007

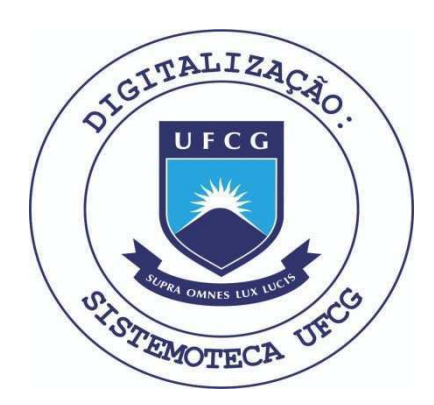

Biblioteca Setorial do CDSA. Abril de 2021.

Sumé - PB

 $\mathbf{1}$ 

*ANALISE SIMPLIFICADA DE PROJETOS DE INVESTIMENTOS RURAIS FINANCIADOS PELO BANCO DO NORDESTE, COM*  **RECURSOS DO FUNDO CONSTITUCIONAL DE FINANCIAMENTO** *DO NORDESTE - FNE.* 

# $DEDICATÓRIA$

*Dedico este trabalho a minha mae daudinete de Fdtima Costa Goncalves (in memorian), por todos os ensinamentos e incentivo que me deste ao longo da minha vida, por toda luta e sacrificio que tivestes de enfrentarpara que eu pudesse ter uma boa educaqao, pelo exemplo de mae, de esposa, de filha e de pessoa que deixastes a todos que puderam desjrutar de tua presenqa. E por tudo isso que me orgulho muito de ser sua filha, e sei mamae que a conquista deste sonho e nossa. Obrigada por tudo.* 

## **AGRADECIMENTO**

Agradeço primeiramente a Deus o grande responsável pela realização deste sonho, aos meus pais Jose Hilton Goncalves da Costa e Claudinete de Fatima Costa Goncalves (in memorian) que batalharam incansavelmente para me propiciar as condições necessárias ao meu desenvolvimento, aos meus irmãos Vitória e Júnior, por terem acreditado em mim e por terem me ajudado quando precisei, a todos os meus familiares pelo apoio que me deram, a meu noivo João, por toda compreensão, dedicação e amor.

A professora Vera Antunes de Lima pela orientação e ensinamentos ministrados, aos demais professores do departamento de Engenharia Agricola por tudo que me ensinaram, e por terem contribuído veementemente para minha formação acadêmica.

Aos meus amigos que conquistei ao longo do curso, por todos os momentos de estudo e de diversão compartilhada, os quais não esquecerei jamais.

Ao Banco do Nordeste, em especial a todos que fazem a agência de Pombal, e que me deram a oportunidade de conhecer sobre a area de projetos. Enfim, agradeco a todos que de algum modo participaram da realização deste sonho tão esperado.

# **SUMARIO**

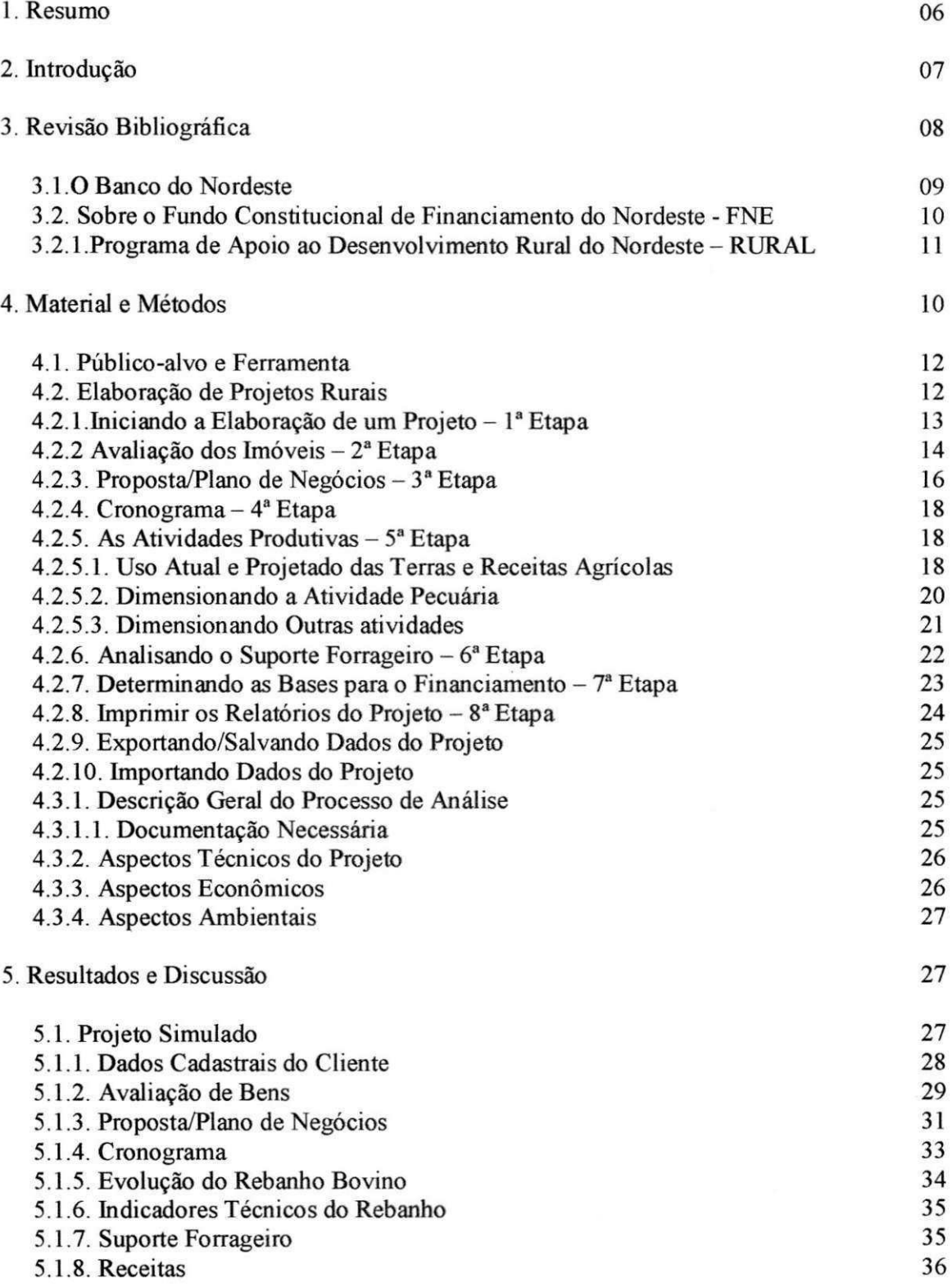

 $4$ 

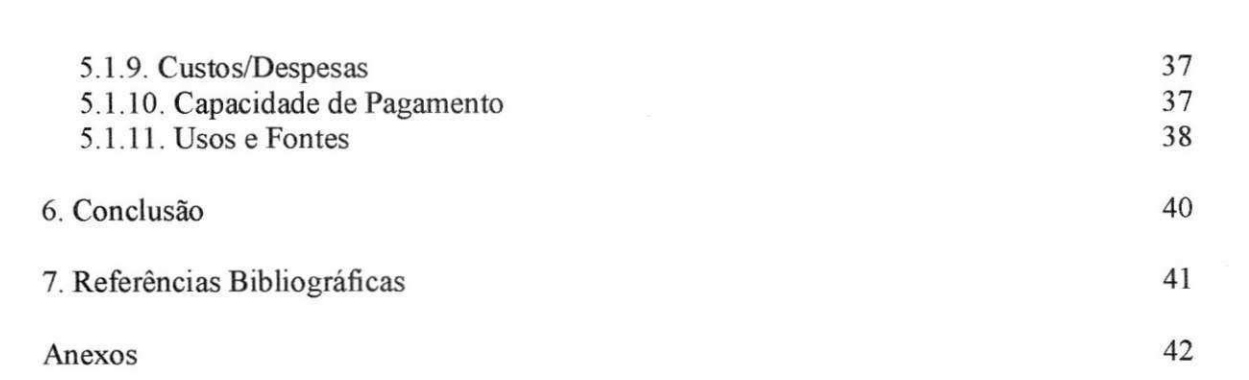

 $5<sub>1</sub>$ 

## **1. RESUMO**

0 presente trabalho refere-se ao estagio curricular supervisionado, desenvolvido pela aluna do curso de graduação em Engenharia Agrícola da Universidade Federal de Campina Grande - UFCG, Vibérica Gonçalves da Costa, realizado no Banco do Nordeste do Brasil S.A - BNB, na unidade da agência de Pombal, localizada no município de Pombal - PB, a 370 Km de João Pessoa.

O objetivo deste trabalho foi mostrar o procedimento simplificado da analise de projetos de financiamento de investimentos rurais cujo valor proposto, somado com as responsabilidades diretas que porventura o proponente tenha no Banco, não ultrapassem R\$ 50.000,00, passiveis de enquadramento no processo simpliflcado e analisados na propria agência.

A fonte de recursos utilizada pelo Banco para o financiamento destes projetos, vem do Fundo Constitucional de Financiamento do Nordeste - FNE, no âmbito do Programa de Apoio ao Desenvolvimento Rural do Nordeste - RURAL, que doravante passará a ser chamado de FNE - RURAL.

O estágio foi alocado no Setor Operacional da agência, responsável pela análise e contratação dos projetos apresentados ao Banco.

A estagiaria participou de todas as etapas do processo de analise, que passa pela conformidade da documentação exigida pelo Banco, a observância ao instrumento normativo que rege o programa de crédito FNE - RURAL, até a análise técnica e econômica que é realizada através da planilha de investimento rural até R\$ 50.000,00.

Este trabalho aqui apresentado, contém informações gerais sobre o Banco do Nordeste S.A, sobre o Fundo Constitucional de Financiamento do Nordeste, especificamente o FNE - RURAL, e sobre o planilha utilizada como ferramenta na analise dos projetos.

Por fim, será apresentado um estudo de caso, de um projeto passível de aprovação pelo Banco, onde a atividade contemplada é a Bovinocultura de Leite, sendo esta a principal atividade financiada pela agência de Pombal, uma vez, que está inserida na bacia leiteira, região do estado conhecida como a principal produtora de leite da Paraíba.

# **2. INTRODUCAO**

No Brasil o setor agropecuário que compreende as atividades realizadas dentro da fazenda, é o maior empregador dentre todos os setores da economia. A produção de alimentos constitui uma importante atividade econômica para o país.

Atualmente, as políticas de combate à fome e a miséria estabelecidas pelo Governo Federal, a exemplo do programa FOME ZERO, exige de imediato um aumento da quantidade de alimentos, e neste contexto que a pequena propriedade rural, em especial, a agricultura familiar, se destaca.

A agricultura familiar assume grande relevancia no setor rural brasileiro, sobretudo na região Nordeste, historicamente é o segmento que mais produz alimentos para o mercado interno, respondendo ao longo do tempo por aproximadamente 70 % dessa produção. Além disso, a agricultura familiar contribui substancialmente para geração de emprego, renda, e fixação do homem no campo, minimizando os problemas sociais gerados pelo êxodo rural.

Entendendo a importancia da pequena propriedade rural para o desenvolvimento do pais, bem como sua colaboracao para o equacionamento da questao do emprego, o govemo vem ampliando as politicas de apoio ao credito rural, uma vez que este grupo depende amplamente de apoio para sua sobrevivência. Programas com o FNE - RURAL (Programa de Apoio ao Desenvolvimento Rural do Nordeste), e o PRONAF (Programa Nacional de Fortalecimento da Agricultura Familiar), foram criados com o objetivo de facilitar o acesso ao credito para os pequenos produtores, buscando atender de forma tempestiva e suficiente suas necessidades.

Deste modo, os produtores que necessitam investir em suas propriedades, seja para ampliação, manutenção, modernização, enfim, torna o seu empreendimento mais competitivo, encontram nestes programas os recursos necessarios para o fomento de suas atividades, além de contar com tratamento diferenciado e condições especiais de prazo, taxa de juros, bônus de adimplência, etc.

E neste cenario, que o Banco do Nordeste atua como a maior instituicao financeira da região voltada para o desenvolvimento econômico e social do Nordeste, operando como orgao executor de politicas publicas, cabendo-lhe ainda, a operacionalizacao do FNE - RURAL e do PRONAF.

O presente trabalho tern como objetivo mostrar o procedimento simplificado de analises de projetos de investimentos rurais financiados pelo BNB, com recursos do FNE - RURAL.

# **3. REVISAO BIBLIOGRAFIC A**

A agricultora familiar, que toma como base o fato de a grande maioria das tarefas do estabelecimento estar a cargo da família, sendo a mão-de-obra assalariada pouco utilizada, assume grande relevancia no setor rural nordestino. E o segmento que historicamente tern mais produzido alimentos para o mercado intemo, respondendo ao longo do tempo por cerca de 70% dessa produção. Também é o segmento que mais contribuiu para geração de emprego e renda para o homem do campo.

Atraves de programas de apoio crediticio aos mini e pequenos produtores e agricultores familiares, o Banco do Nordeste implementa em parceria com o Governo Federal, um modelo agricola competitivo, ensejando mudancas concretas no padrao tecnologico da pequena propriedade rural, propiciando aos pequenos produtores a encontrarem no proprio campo as condições necessárias para garantir a satisfação e o bem-estar pessoal e de sua familia.

O setor agropecuario, em seu conceito convencional, que compreende apenas as atividades realizadas dentro das fazendas, e o maior empregador dentre todos os setores da economia brasileira, respondendo individual mente por 26% do total de empregos no ano de 1995 (Revista de Política Agrícola, 1997). Em segundo lugar está a prestação de serviços (19,1%) e, em terceiro, a industria de transformacao (12,2%). A soma dos empregos no agronegócio certamente ultrapassa 50% do total.

No Nordeste, a agricultura emprega diretamente 8,5 milhões de pessoas (40% de toda populacao economicamente ativa regional) e ali se encontram as maiores dificuldades para expansao da atividade pela via tradicional. Os pequenos produtores rurais representam mais de 50% da força de trabalho agrícola e da produção de alimentos básicos da Região.

Entendendo a importancia da propriedade familiar para o desenvolvimento do Pais, bem como sua contribuicao para o equacionamento da questao do emprego, o Governo Federal criou os programas PRONAF e FNE - RURAL, com o objetivo de fortalecer as pequenas unidades rurais, facilitando seu acesso ao credito rural, na realidade estes programas procura transformar a agricultura tradicional - aquela que usa recursos terra e trabalho, mas e pouco integrada ao agronegocio - numa atividade modema e competitiva.

O Banco do Nordeste, na sua missao de impulsionar, como instituicao financeira, o desenvolvimento sustentavel do Nordeste do Brasil, atraves do suprimento de recursos financeiros e do suporte a capacitacao tecnica a empreendimentos da Regiao, tern acao focada no atendimento os mini e pequenos produtores, dispensando tratamento diferenciado aos que praticam a agricultura familiar. O Banco também desenvolve outras ações concretas de combate a pobreza e as disparidades regionais, atraves de diversos programas e instrumentos voltados para garantir o acesso ao credito e a capacitacao por parte dos agentes produtivos, em especial os de pequeno porte.

#### **3.1. O Banco do Nordeste.**

O Banco do Nordeste do Brasil S.A. (BNB) é uma instituição financeira multipla criada pela Lei Federal n° 1649, de 19.07.1952, e organizada sob a forma de sociedade de economia mista, de capital aberto, tendo mais de 90% de seu capital sob o controle do Governo Federal. Com sede na cidade de Fortaleza, Estado do Ceara, o Banco atua em 1.985 municipios, abrangendo os nove Estados da Regiao Nordeste (Maranhao, Piaui, Ceara, Rio Grande do Norte, Paraiba, Pernambuco, Alagoas, Sergipe e Bahia), o norte de Minas Gerais (incluindo os Vales do Mucuri e do Jequitinhonha) e o norte do Espirito Santo.

Maior instituicao da America do Sul voltada para o desenvolvimento regional, o BNB opera como órgão executor de políticas públicas, cabendo-lhe a operacionalização de programas como o Programa Nacional de Fortalecimento da Agricultura Familiar (PRONAF) e a administração do Fundo Constitucional de Financiamento do Nordeste (FNE), principal fonte de recursos operacionalizada pela Empresa. Além dos recursos federais, o Banco tern acesso a outras fontes de financiamento nos mercados intemo e externo, por meio de parcerias e alianças com instituições nacionais e internacionais, incluindo instituições multilaterais, como o Banco Mundial e o Banco Interamericano de Desenvolvimento (BID).

O BNB e responsavel pelo maior programa de microcredito da America do Sul e o segundo da América Latina, o CrediAmigo, por meio do qual o Banco já emprestou mais de R\$ 1,5 bilhao a microempreendedores. O BNB tambem opera o Programa de Desenvolvimento do Turismo no Nordeste (Prodetur/NE), criado para estruturar o turismo da Região com recursos da ordem de US\$ 800 milhões.

Sao clientes do Banco os agentes economicos e institucionais e as pessoas fisicas. Os agentes econômicos compreendem as empresas (micro, pequena, média e grande empresa), as associações e cooperativas. Os agentes institucionais englobam as entidades governamentais (federal, estadual e municipal) e não-governamentais. As pessoas físicas compreendem os produtores rurais (agricultor familiar, mini, pequeno, medio e grande produtor) e o empreendedor informal.

O BNB exerce trabalho de atração de investimentos, apóia a realização de estudos e pesquisas com recursos não-reembolsáveis e estrutura o desenvolvimento por meio de projetos de grande impacto. Mais que um agente de intermediação financeira, o BNB se propõe a prestar atendimento integrado a quem decide investir em sua área de atuação, disponibilizando uma base de conhecimentos sobre o Nordeste e as melhores oportunidades de investimento na Regiao.

Na Paraíba o Banco do Nordeste é constituído por uma rede de 14 agências espalhadas pelas principais regioes do estado, sendo distribuidas da seguinte forma: 01 agencia em Alagoa Grande, 01 em Campina Grande, 01 em Cajazeiras, 01 Catole do Rocha, 01 em Guarabira, 01 em Itaporanga, 02 em Joao Pessoa, 01 em Patos, 01 em Pombal, 01 em Sapé, 01 em Solânea, 01 em Sousa, e 01 agência em Sumé. Além da rede de agencias, o Banco conta com o apoio dos agentes de desenvolvimento, estendendo sua presenca a todos os municipios da Paraiba e do Nordeste. Os agentes de desenvolvimento atuam diretamente junto as comunidades, mobilizando e orientando os agentes produtivos locais, contribuindo para sua organização em entidades associativas, de modo a viabilizar o aproveitamento das vocações e potencialidades econômicas locais.

#### **3.2. Sobre o Fundo Constitucional de Financiamento do Nordeste - FNE**

Criado em 1988, pela Constituição da República Federativa do Brasil (artigo 159, inciso I, alínea "c" e artigo 34 do Ato das Disposições Constitucionais Transitórias) e legalmente regulamentado em 1989, (Lei n° 7.827, de 27/09/1989), o Fundo Constitucional de Financiamento do Nordeste - FNE objetiva "contribuir para o desenvolvimento econômico e social do Nordeste, através da execução de programas de financiamento aos setores produtivos, em consonância com o plano regional de desenvolvimento".

Seus recursos destinam-se ao financiamento dos investimentos – ou seja, são aplicados preferencialmente no longo prazo - sendo utilizados para capital de giro ou custeio quando estes complementam o aumento da capacidade produtiva regional. A Lei n° 7.827 definiu como produtivos os setores agropecuário, de mineração, indústria e agroindústria regionais. Posteriormente, a legislação veio a contemplar também o turismo e, mais recentemente (Lei nº 10.177, de 12/01/2001, que convalidou a Medida Provisória 2.035 e suas antecessoras), o setor de servicos. Podem ser beneficiarios do FNE os produtores, as empresas e as associações e cooperativas de produção.

O objetivo do Fundo deve ser atingido respeitando-se as diretrizes legais de destinação de pelo menos metade dos recursos para o Semi-árido; ação integrada com as instituições federais sediadas na Região; tratamento preferencial aos minis e pequenos empreendedores; preservação do meio ambiente; conjugação do crédito com a assistência técnica; democratização do acesso ao crédito e apoio às atividades inovadoras.

Essas diretrizes representam grandes desafios a gestao do Fundo, uma vez que as leis de mercado têm sido incapazes de proporcionar as transformações desejáveis a um processo de desenvolvimento sustentavel na Regiao. Por esse motivo, a qualidade da intervenção de política pública através do financiamento às atividades produtivas deve ser avaliada pelas modificações estruturais na economia, observando aspectos como: a sustentabilidade dos empregos gerados em ambientes de alta competitividade; o desenvolvimento do capital social na Regiao, o qual fortalece as micro e pequena empresas; e a preparação para o ingresso no comércio internacional, com ênfase na melhoria da qualidade dos produtos e na cultura empreendedora

Todas essas transformações estão sendo operadas por um esforço contínuo de ações desenvolvidas pela função pública e, portanto, devem ser consideradas na análise de efetividade dessas ações. Cabe ressaltar que, na medida em que uma nova postura empresarial é incorporada, voltada principalmente para a eficiência e competitividade, é possível que ocorram mudanças no formato das funções produtivas, em que a geração de renda ocorra com menor proporção de geração de empregos, ou com efeitos de encadeamentos menores. Isso levaria, sim, a um menor efeito-multiplicador dos

investimentos na Região, o que não significa perda de eficiência, mas, ao contrário, busca de adequação a um ambiente de concorrência global.

Como principal gestor, o BNB submete, anualmente, ao Ministério da Integração Nacional a proposta de Programação do Fundo Constitucional de Financiamento do Nordeste - FNE, para aplicação no próximo exercício, a qual compreende, dentre outros dados, as estratégias de ação e as bases e condições dos financiamentos com recursos do citado Fundo.

Os recursos do FNE representam ingressos adicionais para o Nordeste, não se destinando a substituir outros fluxos financeiros do Governo Federal, de órgãos repassadores ou do próprio Banco. Também não se sujeitam, por definição legal, a injunções de políticas conjunturais de contingenciamento de crédito, tendo em vista a conveniência e a necessidade de se assegurar a continuidade das inversões de desenvolvimento regional.

Dentre os vários programas financiados pelo Banco do Nordeste com recursos do FNE, destaca-se o Programa de Apoio ao Desenvolvimento Rural do Nordeste FNE - RURAL e mais adiante trataremos dos aspectos normativos que trata o programa.

#### **3.2.1. Programa de Apoio ao Desenvolvimento Rural do Nordeste - RURAL.**

savesting

O Programa de Apoio ao Desenvolvimento Rural do Nordeste - RURAL, tern como finalidade a implantação, expansão, diversificação e modernização de empreendimentos agropecuarios, contemplando as atividades de agricultura irrigada, agricultura de sequeiro, bovinocultura, bubalinocultura, ovinocaprinocultura, avicultura, suinocultura, apicultura, sericicultura, estrutiocultura e produção de sementes e mudas, mediante o financiamento de todos os investimentos fixos e semifixos, como por exemplo: construção, reforma e ampliação de quaisquer benfeitorias e instalações permanentes, fundação e recuperação de pastagens e forrageiras, funda9§o de culturas agricolas permanentes irrigadas ou de sequeiro, correção do solo, mediante calagem e adubação intensiva, aquisição de máquinas, implementos e equipamentos, aquisição de reprodutores puros e matrizes puras ou mestiças de bovinos, bubalinos, caprinos, ovinos e suínos, aquisição de aves de corte e de postura, bem como de suínos para cria, recria e engorda, necessariamente em regime de integração com empresa integradora, exceto a avicultura de postura, etc.

Podem ser contemplados com este programa os produtores rurais, associações, e cooperativas.

O prazo máximo para financiamento pode ser de até 12 anos.

As taxas de juros variam conforme a classificação do produtor, sendo 5,00% a.a para mini-produtores, 7,25 aa para pequenos e medios produtores e 9,00% a.a. para os produtores de grandes porte.

As garantias oferecidas para amparar as operações financiadas no âmbito deste programa, são as garantias tradicionalmente aceitas no âmbito do crédito rural.

Para reembolso do crédito poderão ser pactuadas prestações mensais, trimestrais, semestrais ou anuais, conforme a capacidade de pagamento do mutuário.

# **4. MATERIAL E MÉTODOS**

A elaboração e análise dos projetos com valor até R\$ 50.000,00, é realizada através da planilha de investimento rural onde é possível fazer o estudo da viabilidade técnica e econômica, assim como avaliar os imóveis que estão vinculados ao projeto. Além disso a planilha disponibiliza relatórios de evolução do rebanho ano a ano, capacidade de suporte forrageiro, receitas, despesas, capacidade de pagamento, etc.

#### 4.1. Público-alvo e Ferramenta

A planilha até R\$ 50.000,00 rural disponibilizada pelo Banco do Nordeste, destinase ao uso pelas empresas de assistência técnica estaduais, aos escritórios de projetos e todos aqueles parceiros do BNB que atuam na elaboração dos respectivos projetos para os clientes. Utilizando como ferramenta para sua execução o Microsofl Excel.

#### 4.2. Elaboração de Projetos Rurais.

A elaboração do projeto é realizada em oito etapas apresentadas a seguir:

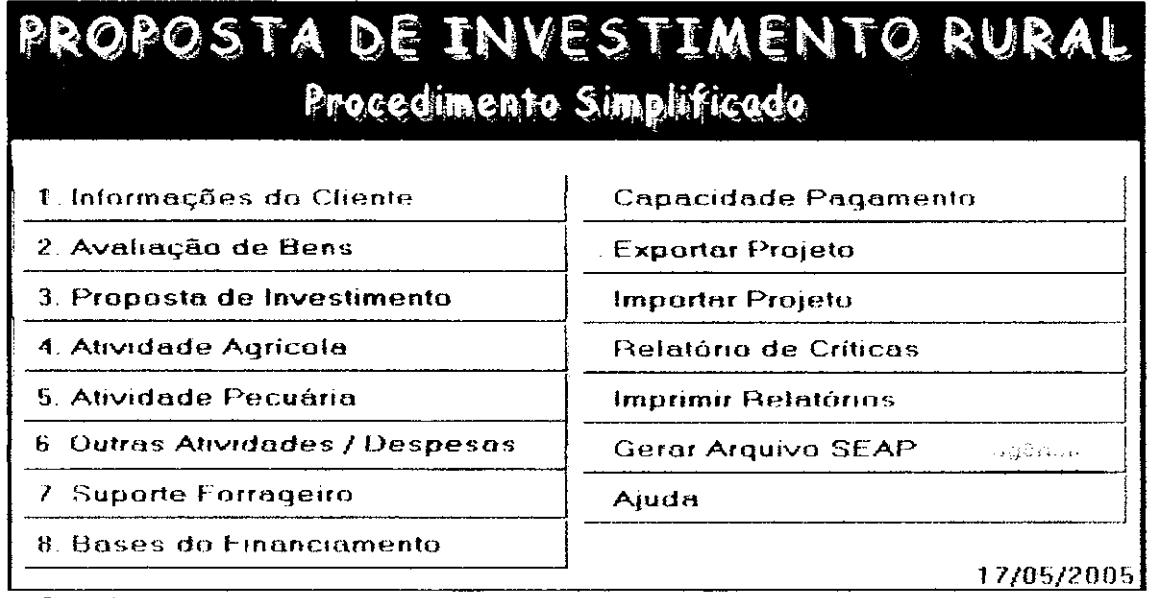

#### FIGURA 1.

Conforme se pode observar a FIGURA 1 é a tela inicial da planilha, deve-se iniciar a elaboração do projeto de organização associativa clicando no botão "1. Informação do Cliente" e em seguida preencher todos os campos e telas constantes dessa etapa.

Depois de preenchidas todos as informações requeridas na etapa anterior, que será posteriormente detalhada, é que se recomenda clicar o botão "2. Avaliação de Bens". Ressalte-se que a planilha exige obrigatoriamente o preenchimento de alguns dados da etapa primeira "1. Informação do Cliente" como requisito para permitir o acesso ao preenchimento dos dados dos botões seguintes.

O proximo passo e a elaboracao da proposta em si, o botao "3. Proposta de Investimento". Trata-se da transcrição das inversões projetadas, seleção e caracterização (Com exceção da hipotecária, que já foi realizada no item Avaliação) das garantias oferecidas e Descrição das Justificativas e Objetivos do plano. Consequentemente, o acesso as informa9oes da etapa "4. Cronograma de Desembolso, 5. Atividades e 6. Bases do Financiamento", bem como ao relatório "7. Capacidade de Pagamento", somente estarão disponíveis após o preenchimento das etapas anteriores.

#### **4.2.1. Iniciando a Elaboracao de um Projeto - 1\* Etapa**

Após o usuário clicar sobre o botão "1. Informação do Cliente" surge a seguinte tela:

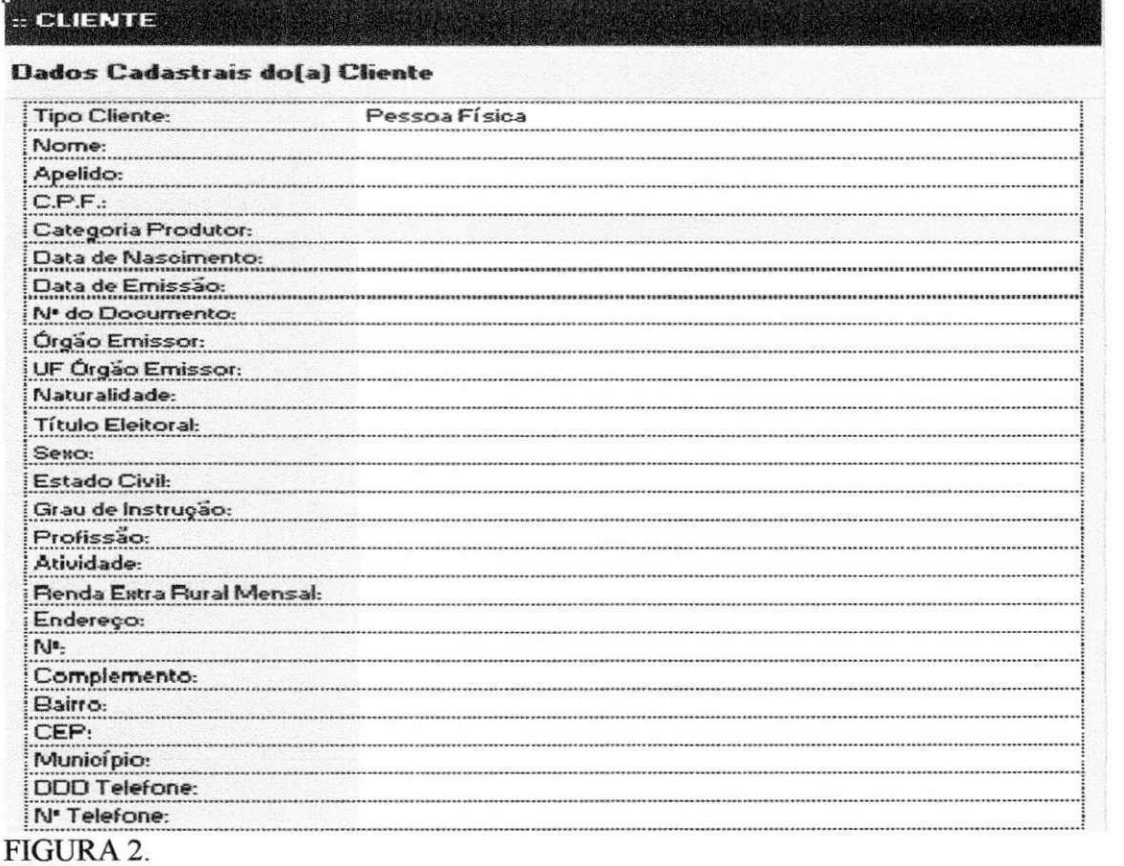

A tela "Cliente" apresentada na FIGURA 2. serve para que sejam informados os dados relacionados ao proponente.

Acima das telas surge um "Menu de Acesso Rápido" que permitirá o acesso aos demais campos, a inclusao/exclusao de itens, calcular novos parametros e limpar campos. Ver FIGURA 3.

**Menulniclal Projeto \* Relatorios•***zyxwvutsrqponmlkjihgfedcbaZYXWVUTSRQPONMLKJIHGFEDCBA Qaiaiar* **Atuatear Tela Limpar Carlo s Atividades'** 

## FIGURA 3.

Cabe informar que, nas demais telas, os botões detalhados anteriormente apresentam a mesma função relacionada à tela que o usuário estiver localizado.

#### Cadastrando as Informações dos Beneficiários.

Na FIGURA 2. são requeridos dados para identificação do proponente beneficiário do projeto. O beneficiário é o produtor rural que recebera financiamento para executar as atividades propostas.

Nome e CPF (Pessoa Física Rural) - O preenchimento destes campos são obrigatórios para efeito do projeto, ressaltando-se que no caso do C.P.F, deverá ser informado sem a necessidade de ponto e barra, destacando-se que a planilha criticara o seu correto preenchimento e, no caso do nome, deverá ser informado sem abreviação.

#### **Dados do Conjuge/Companheira do Beneficiario**

Se nos dados do beneficiario foi selecionada a opcao casado ou uniao estavel, a planilha abrirá automaticamente os campos para registro dos dados do cônjuge ou companheiro. Essas informações serão utilizadas para efeito de cadastramento.

#### **4.2.2. Avaliacao dos Imoveis - 2" Etapa**

As informações requeridas neste campo estão relacionadas com o imóvel em que está localizado o assentamento e são utilizadas para complementação do cadastro do cliente no Banco, conforme consta na FIGURA 4.

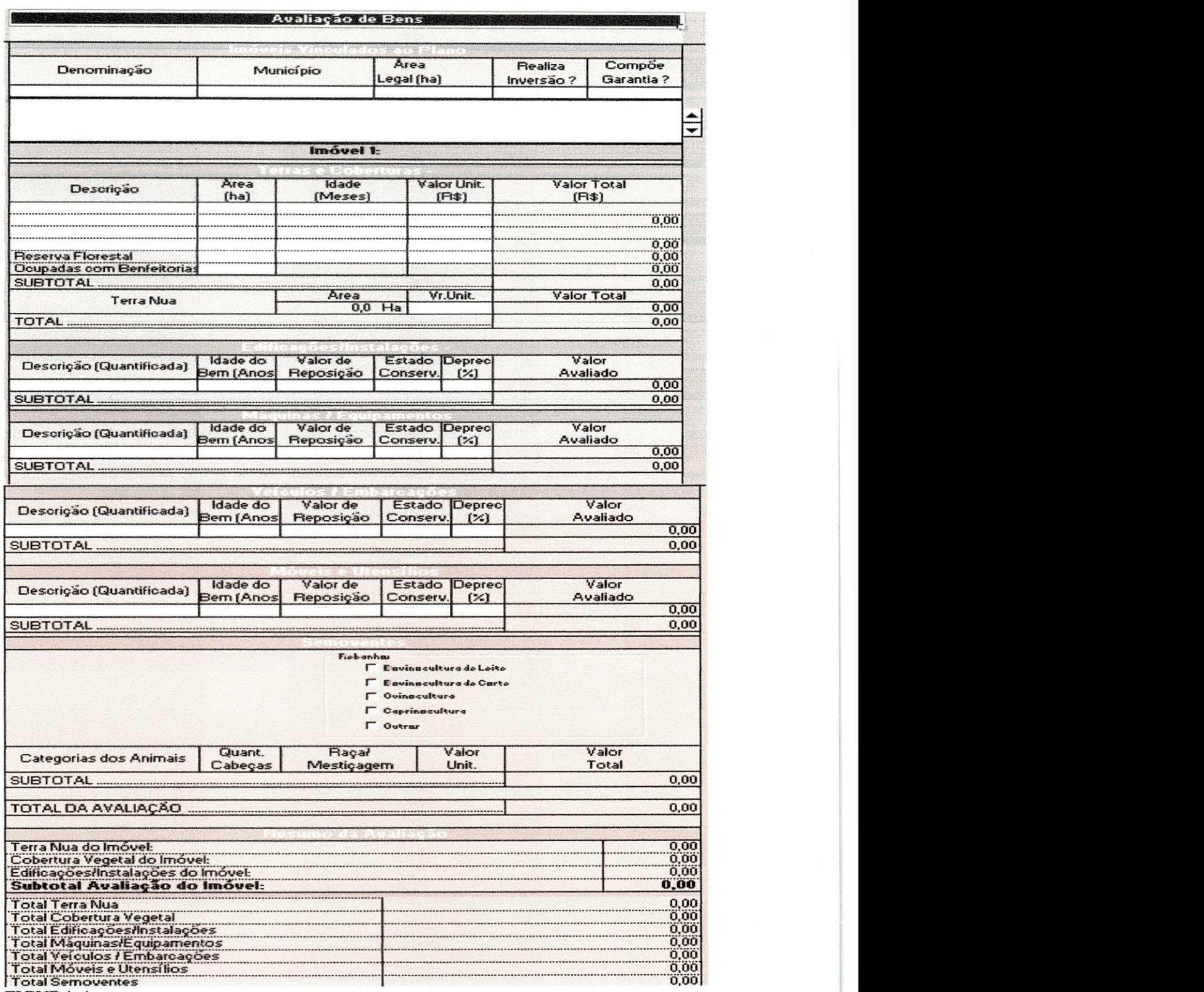

FIGURA 4.

15

Nome do Imóvel – esse campo é obrigatório e deve ser preenchido sem abreviação, com o nome do imóvel objeto do assentamento.

Area total do imovel (ha) - deve ser preenchido com a quantidade total de hectares do imovel que foi objeto do assentamento.

Selecionar se as inversões serão ou não realizadas no imóvel, e se o imóvel avaliado comporá ou não a garantia do financiamento.

Para incluir novos imóveis, selecionar o campo "Denominação", da aba "Imóveis Vinculados ao Piano", e clicar no botao "Inserir Item" da FIGURA 3.

Os demais campos dizem respeito às coberturas, benfeitorias, máquinas e equipamentos, veículos, móveis e rebanhos que compõe o patrimônio do (a) proponente.

No final da planilha de avaliação constam os valores do sub-total da avaliação (Que será transportado para compor a garantia hipotecária pré-existente, se for o caso) e o total da avaliação do patrimônio.

#### **4.2.3. Proposta/Plano de Negocio - 3<sup>a</sup> Etapa**

Neste campo temos a elaboração propriamente dita do projeto, plano de negócios. A maior parte dos campos sao auto explicativos e de facil preenchimento, FIGURA 5.

Atentar para o correto enquadramento do cliente, para classificação e para o objetivo do crédito. Os imóveis serão resgatados da avaliação, ou inseridos no campo denominação e município, no caso de não comporem a garantia hipotecária.

No campo, "Programa de Investimentos", serão relacionados todos os itens do quadro de inversões do plano, atentando para não digitar palavras nos campos: "Quant.", "Unid" e "Uso"; nestes campos deve-se buscar na barra de rolagem a opção que mais se aproxime da desejada. Neste campo, também, temos a alimentação do Capital de Giro, quando e se necessário, além do percentual da Taxa de Elaboração + Assistência Técnica.

O Campo "Financiamentos Existentes" deve ser alimentado com o tipo de operação, o agente financeiro (Se o BNB ou outros), o saldo devedor, os encargos, carencia e prazo restante. Após estes procedimentos clicar no botão "Parcelas".

A seguir tem-se o campo de "Garantias Fidejussórias", os avalistas e ou fiadores. As informações solicitadas neste quadro destinam-se à caracterização dos avalistas ou fiadores do beneficiario, que tambem serao responsaveis pelo pagamento da divida, caso ocorra inadimplencia do financiamento. Para informar o nome do avalista. O projetista devera ainda informar qual a modalidade da garantia fidejussória, se avalista ou fiador e, para tanto, a Planilha fornecerá as duas alternativas, devendo o usuário selecionar clicando sobre a opção escolhida.

Em seguida temos o totalizador da relação de garantias e o mérito econômico e social, onde informa-se a quantidade de empregos gerados.

Para atender legislação do atual Código Civil Brasileiro, exige-se que o cônjuge ou companheiro(a) do avalista também assine o contrato com o banco, razão pela qual o BNB exige os dados referentes a estes na planilha.

Ao final da tela Proposta o projetista deverá informar alguns indicadores econômicos e sociais que são auto-explicativos, inclusive existindo espaço para comentários e justificativas julgadas necessárias sobre a proposta de financiamento.

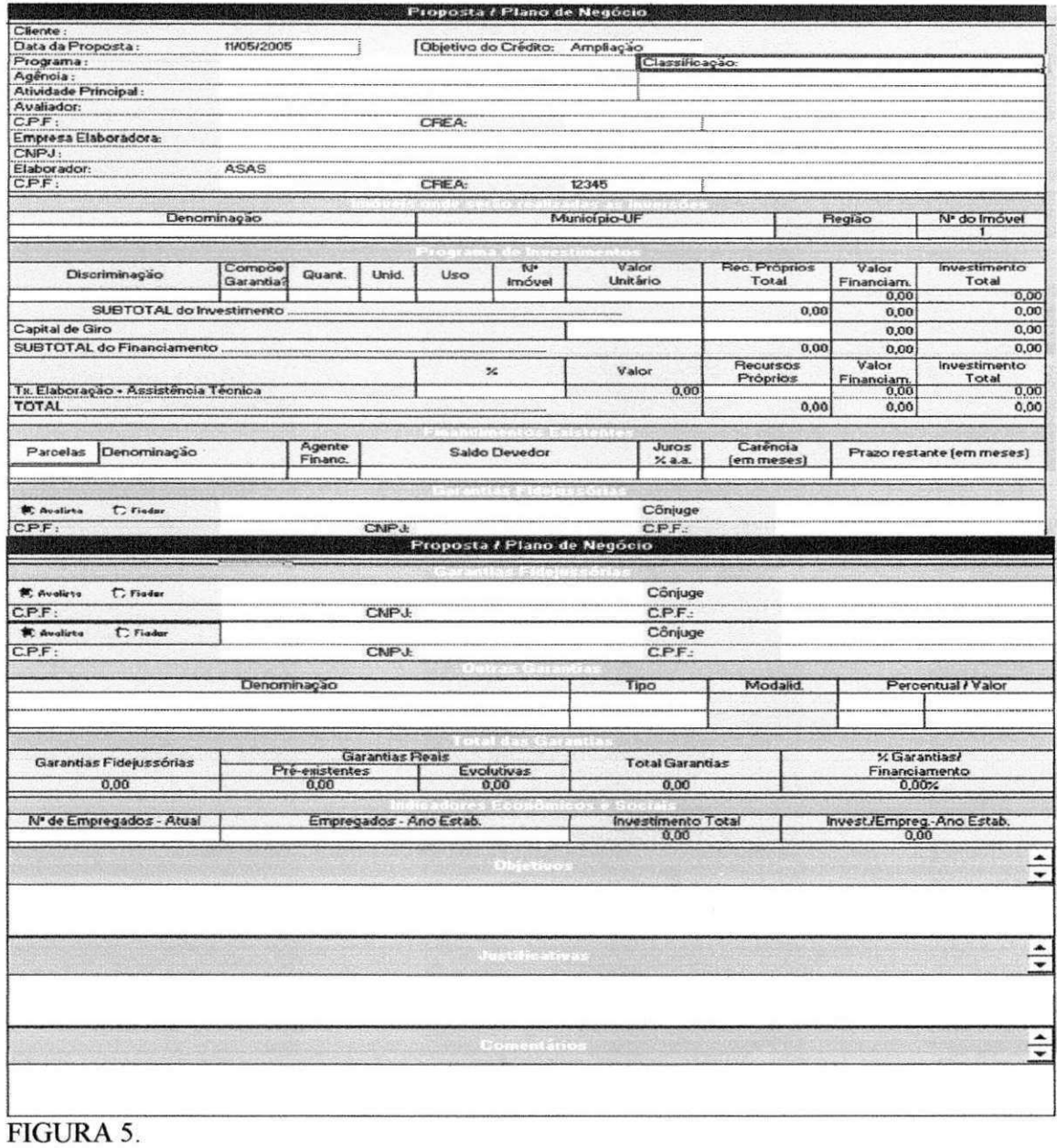

#### 4.2.4. Cronograma - 4<sup>ª</sup> Etapa

Neste campo define-se a forma de desembolsos das inversões, ou seja, quantidade e época das parcelas, o projetista deverá informar o percentual de cada parcela em relação ao valor financiado, para que o sistema calcule automaticamente o valor da parcela a ser desembolsada. Destaque-se que a data do desembolso a ser informada deverá ter o seguinte formato: mmaaaa (ex: 092004). Nesta tela, também, faz-se a classificação segundo o BACEN, das inversões inseridas no plano de negócios. FIGURA 6.

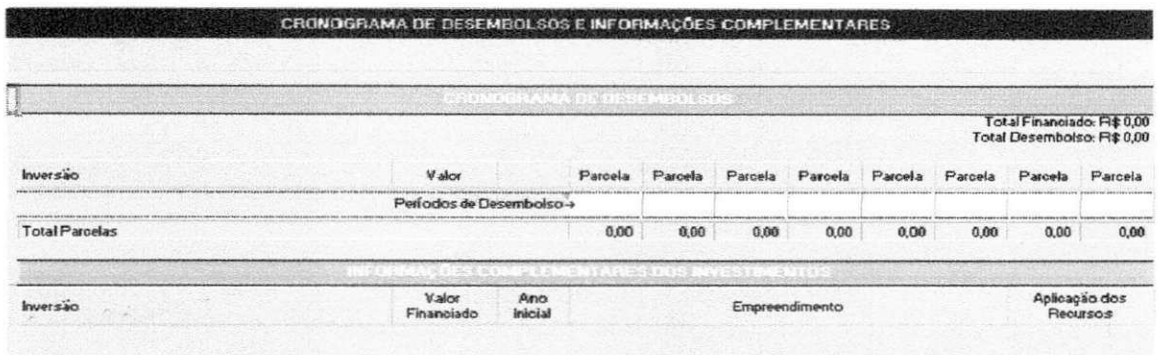

#### FIGURA 6.

#### 4.2.5. As Atividades Produtivas  $-5^{\circ}$  Etapa

#### 4.2.5.1. Uso Atual e Projetado das Terras e Receitas Agrícolas

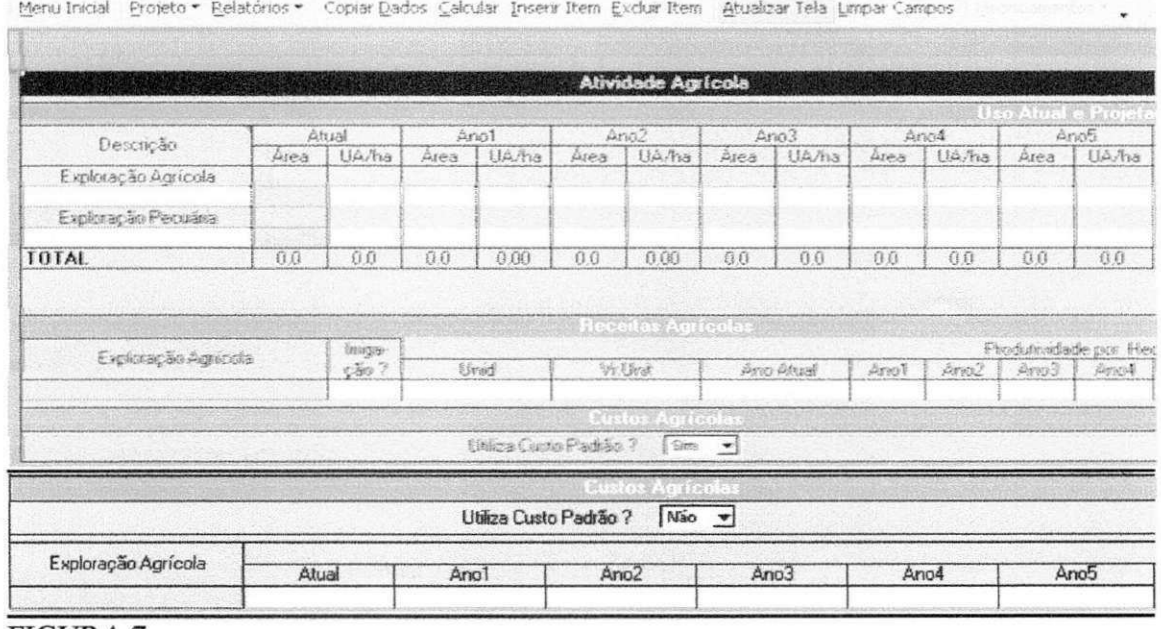

#### **FIGURA 7**

A tela mostrada acima FIGURA 7. é denominada de "Atividades Agrícolas" e objetiva a mensuração das receitas e custos inerentes a esta atividade, bem como obter-se o Uso Atual e Projetado das Terras, de sorte que permita ao usuário a visualização da distribuição das terras componentes de um determinado imóvel ao longo dos anos.

Menu - este botão, situado acima da tela anterior, tem a função de retornar para a primeira tela de abertura do Plano de Negócios.

Atualiza Exploração Agrícola/Pastagem – quanto a este botão, ao clicá-lo os dados da tela serao atualizados.

Copiar Valores - esta função permite ao usuário extrapolar a distribuição atual da terra para os demais anos. Destaque-se que a funcao "copiar valores" podera ser utilizada também em qualquer ano, desde que a partir deste momento os anos subsequentes apresentem a mesma distribuição do uso da terra.

Deverá ser ainda informada a capacidade de suporte forrageiro em UA/Ha para as pastagens exploradas, e tambem para os restolhos culturais obtidos das diversas culturas agricolas.

Uso Atual e Projetado das Terras - deverá o usuário informar nos campos "Exploração Agrícola e Exploração Pecuária" os nomes das culturas e pastagens exploradas no ano atual, area, capacidade de suporte forrageiro em UA/ha, bem como nos demais anos.

Receitas Agrícolas - neste quadro o campo "Ano Atual" será alimentado automaticamente com os nomes das culturas informadas no Quadro Uso Atual e Projetado das Terras. Caso a mesma exploração seja igual para os demais anos, basta o usuário clicar no botao "Copiar Valores" para que sejam preenchidos os anos subseqiientes.

No quadro mencionado anteriormente devera o projetista informar a unidade de venda do produto (ton. Kg etc.), o valor unitario para a unidade de venda considerada e a produtividade. Com base nestes dados, a Planilha gerará automaticamente as receitas do projeto.

Irrigação - caso a cultura seja irrigada, deverá o projetista clicar neste campo a palavra sim.

Custos Agricolas - o usuario podera optar por utilizar o custo padrao parametrizado na planilha, que expressa a relação percentual do custo em relação à receita (ex. agricultura de sequeiro 40%).

Utiliza Custo Padrão - o usuário, caso deseje o custo padrão parametrizado, deverá selecionar a opção sim neste campo, para que a Planilha calcule automaticamente os custos da atividade agricola.

Caso contrário, o usuário deverá digitar manualmente os valores culturais no campo "Ano Atual", e, se forem iguais para os demais anos, clicar no botão "Copiar Valores".

#### 4.2.5.2. Dimensionando a Atividade Pecuária

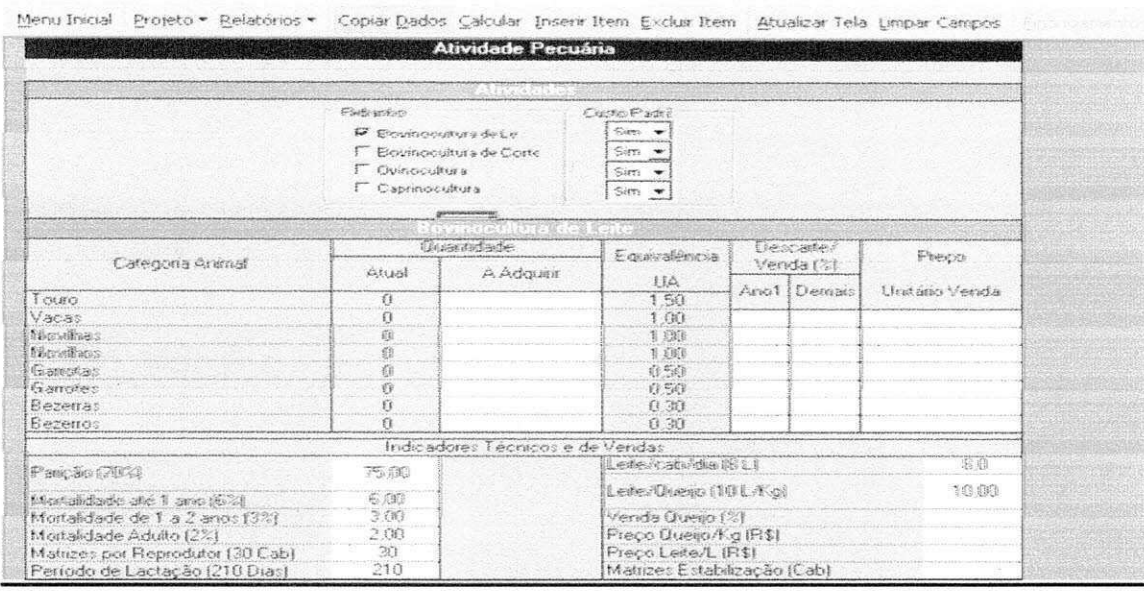

#### FIGURA 8

A tela anteriormente desenhada FIGURA 8. é denominada "Atividade Pecuária" e objetiva o dimensionamento da receita e custo inerente à esta atividade, bem como a mensuração de indicadores técnicos que serão utilizados na evolução dos rebanhos (bovinos leite e corte, ovinos, caprinos).

Atividades - neste quadro deverá o projetista assinalar quais atividades pecuárias são desenvolvidas no imóvel rural e, para tanto, basta clicar e selecionar a opção desejada. Ao lado, o usuário tem a alternativa de utilização do custo padrão, que é parametrizado e equivale a um percentual da receita que é considerado como custo.

Bovinocultura de Leite, Bovinocultura de Corte, Ovinocultura e Caprinocultura nestes quadros o usuário deverá especificar o rebanho atual.

A Adquirir - o usuário deverá informar neste campo, de acordo com a categoria, os animais que estão sendo adquiridos com o financiamento, como também o percentual de descarte / vendas no ano 1 e nos demais anos, e o preco de venda dos animais. Esta orientação é válida para qualquer que seja o tipo de rebanho (ex. ovino, caprino etc).

Equivalência UA dos animais - os valores são fornecidos pela planilha e não podem ser alterados.

Indicadores Técnicos – nos campos componentes deste quadro a Planilha já sugere os seus valores, que são frutos de estudos realizados na região Nordeste e se constituem em parâmetros médios. Se o projetista, em função da tecnologia a ser utilizada, entender que os indicadores de seu projeto são maiores ou menores, poderá alterá-los. Ressalte-se que

qualquer alteração nos valores propostos pela Planilha deverá ser plenamente justificada no corpo do projeto.

Indicadores de Venda - serão também alimentados pelo usuário, tais como relação leite / queijo, % venda de queijo, preços diversos, matrizes na estabilização do projeto, relação matriz / reprodutor, período de lactação, dentre outros.

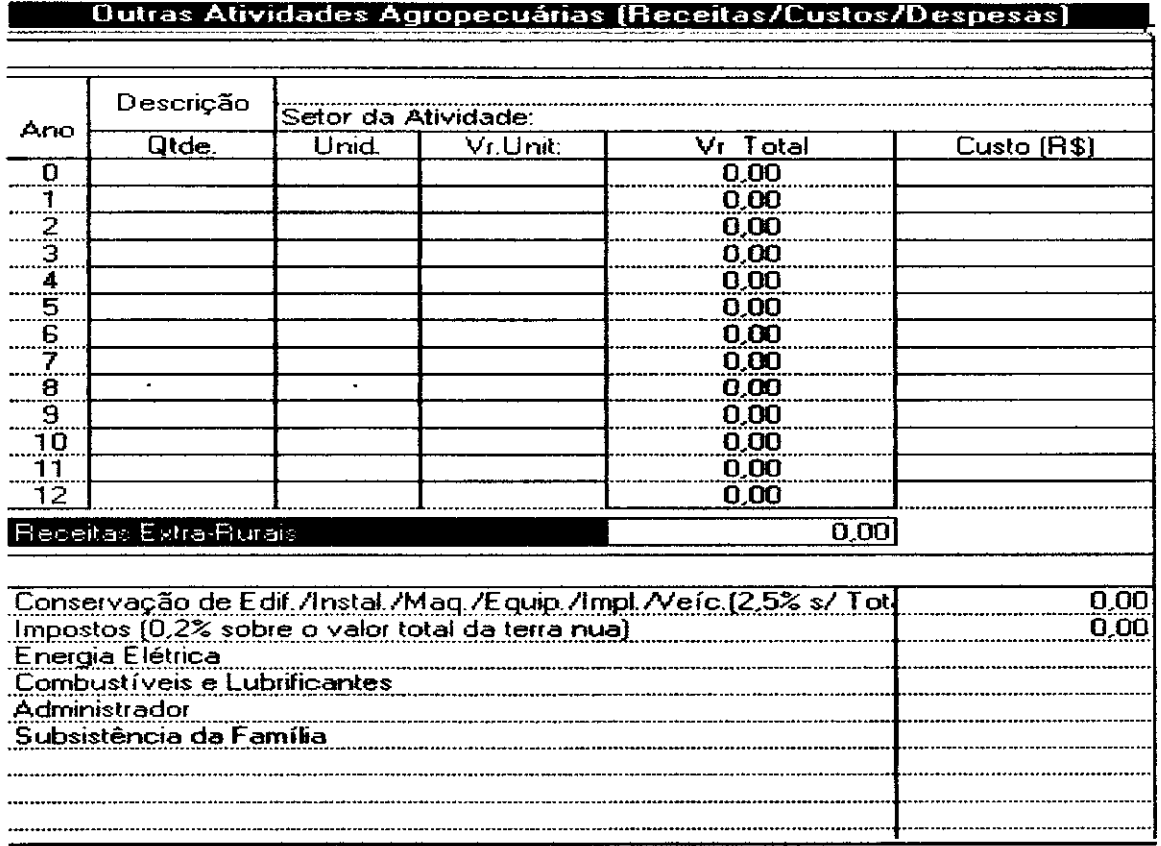

# **4.2.5.3. Dimensionando Outras Atividades Agropecuarias**

#### FIGURA 9.

A tela acima FIGURA 9. e denominada de "Outras Atividades Agropecuarias" e o seu objetivo é permitir a mensuração das receitas e custos de outras atividades agropecuarias exploradas pelo proponente ao financiamento. Cabe destacar que o principio básico é que as atividades financiadas sejam viáveis economicamente, ou seja, as suas receitas sejam suficientes para cobrir os custos, remunerar o produtor e pagar ao banco.

Atividades - 0 usuario devera informar o setor da atividade e, para tanto, a planilha põe à disposição uma tabela para que seja selecionada a opção desejada. Além disso, é necessario que seja informada a quantidade produzida, a unidade e o valor unitario, para efeito de mensuração das receitas. A mesma regra é válida também para o dimensionamento dos custos.

Receitas Extra-Rurais - neste campo deve-se informar o valor auferido com atividades não agrícolas.

Cabe destacar que as receitas mencionadas acima não podem ser utilizadas para efeito de dimensionamento da real capacidade de pagamento do empreendimento financiado.

Despesas Diversas/Ano - neste quadro devera o projetista informar os seus valores.

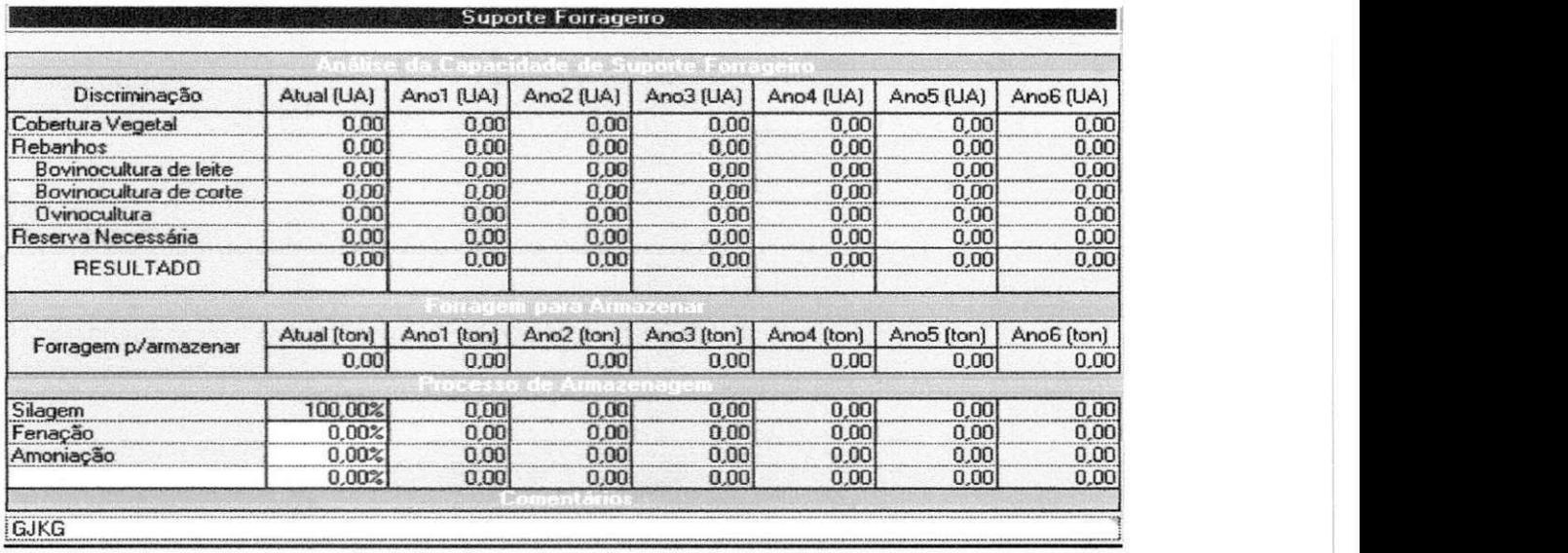

#### **4.2.6. Analisando o Suporte Forrageiro - 6<sup>a</sup> Etapa**

#### FIGURA 10.

A tela acima FIGURA 10. é denominada "Suporte Forrageiro" e possibilita ao usuário visualizar a capacidade de suporte forrageiro do(s) imóvel(is) relacionados ao financiamento, ressaltando-se que o percentual de utilização não poderá ultrapassar a 100% da capacidade forrageira existente.

Analise da Capacidade de Suporte Forrageiro - os valores constantes deste quadro são calculados automaticamente e advém das telas "Atividade Agrícola" e "Atividade Pecuária". A quantidade em U.A. necessária para a reserva estratégica e a quantidade em U A. minima que farao parte desta reserva, na forma de forragem armazenada, sao tambem calculadas automaticamente.

Destaque-se que o BNB exige que em qualquer projeto pecuario seja constituida uma reserva estratégica alimentar, formada em parte por forragens na forma armazenada (silagem, fenacao, amoniacao e outras formas: ex: Capim de Corte), de sorte que a quantidade total seja suficiente para apascentar o rebanho por um periodo minimo de 120 dias no semi-arido e 90 dias na regiao fora do semi-arido do Nordeste.

Forragem para Armazenar - deverá o projetista, para atender o princípio mencionado no parágrafo anterior, informar o percentual que pretende armazenar na forma de silagem e feno, e que comporá a reserva estratégica de alimentação, ressaltando que existe a obrigatoriedade de % mínimo dependendo da região e do tipo de pecuária.

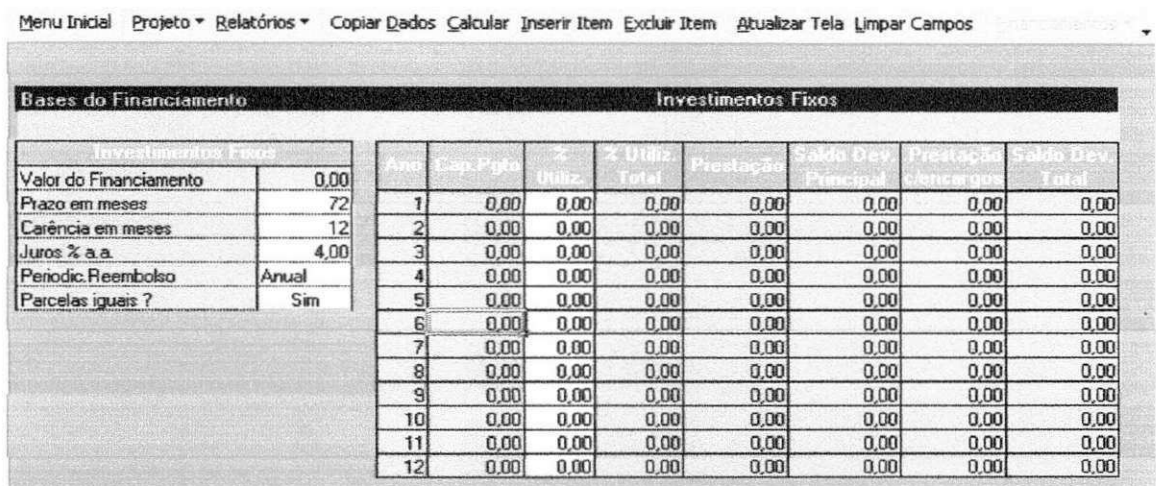

#### 4.2.7. Determinando as Bases para o Financiamento  $-7^{\circ}$  Etapa

#### FIGURA 11.

A tela anterior FIGURA 11 é denominada de "Bases do Financiamento" e sua função é detalhar as condições propostas para financiamento, como prazo, carência, juros, periodicidade de desembolso e também a real capacidade de pagamento do empreendimento, vis-à-vis as condições normativas disciplinadas para cada programa de crédito.

Investimento - cabe destacar que todos os dados solicitados neste quadro serão informados pelo usuário, mas a planilha criticará quando a informação for incorreta. No caso da periodicidade de reembolso, basta selecionar a opção desejada.

Parcelas Iguais - especificamente em relação a este campo, deverá o usuário e o proponente ao crédito optarem se desejam que o pagamento ocorra em parcelas iguais. Se for esta a decisão, basta clicar sim, que a Planilha calculará automaticamente o % de utilização da capacidade de pagamento e o valor da prestação em cada ano.

% de Utilização - se a definição do projetista e do proponente ao crédito for por parcelas diferentes, neste caso, neste campo deverá ser informado o % que se deseja utilizar da capacidade de pagamento para o pagamento do financiamento, sendo que a planilha calculará automaticamente os valores das parcelas.

Ressalte-se que o percentual da capacidade de pagamento utilizado pelo BNB deverá se situar entre 30% a 50%.

Capacidade de Pagamento - cumpre informar que os valores grafados neste campo correspondem ao lucro operacional, já subtraído dos valores das prestações das operações em ser do mutuario, caso existam, destacando-se que a metodologia do calculo relacionada ao assunto podera ser visualizada no Relatorio "Estudo da Capacidade de Pagamento".

Apos a definicao do % de utilizacao da capacidade de pagamento a ser utilizado, a Planilha calcula automaticamente os valores das prestações do principal.

O projetista devera exercer a capacidade de simulacao na tela ora comentada, no sentido de obter os valores ideais de pagamento do empreendimento em estudo, inclusive procedendo analise de sensibilidade e promovendo o levantamento de hipoteses como, por exemplo, se diminuisse 10% nas receitas, como ficaria a capacidade de pagamento, ou se aumentasse 5% os custos, além de outras hipóteses.

#### **4.2.8. Imprimir os Relatorios do Projeto - 8\* Etapa**

Apos o preenchimento das diversas etapas ate aqui comentadas, o projetista tern, através da tela mostrada anteriormente, diversas alternativas para impressão de relatórios que irão compor o projeto, como: plano de negócio, cronograma, suporte forrageiro, bases de financiamento, etc. Para que seja obtida a impressao, basta marcar a opcao desejada e clicar no botão "Imprimir Relatórios".

#### **PLANILHA INVESTIMENTO RURAL PROCEDIMENTO SIMPLIFICACO**

# **RELATORI O CAPACIDAD E DE PAGAMENT O**

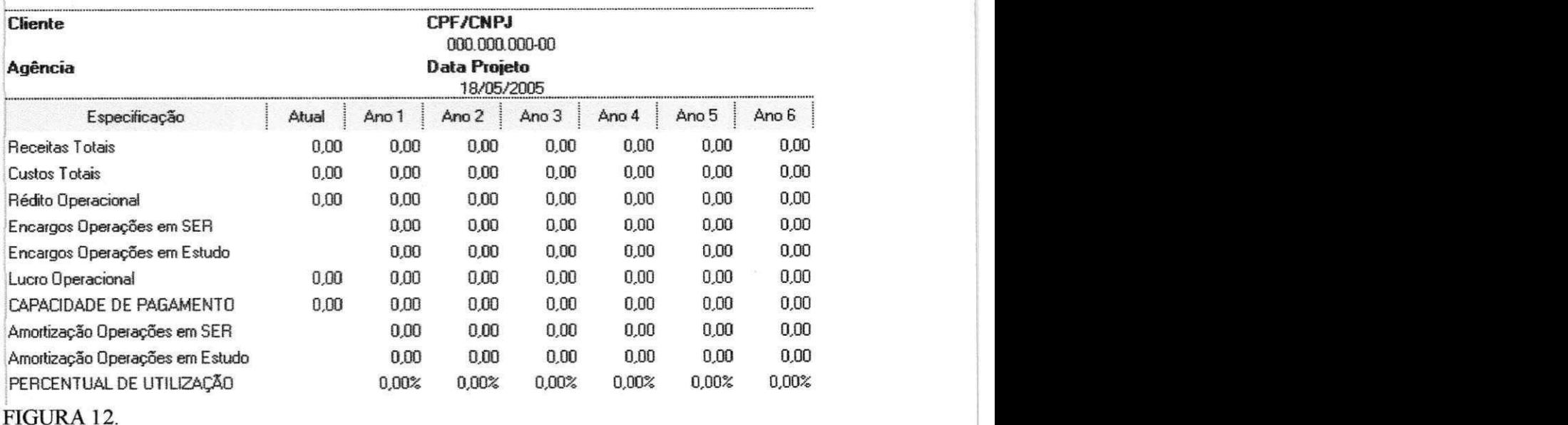

O Relatorio supra-apresentado FIGURA 12 refere-se ao Estudo da Capacidade de Pagamento, e propicia ao projetista e proponente ao crédito uma visão bastante detalhada da capacidade do empreendimento gerar receitas, seus custos, valores dos encargos que irao incidir no financiamento, valores das amortizações e quanto sobrará para remuneração do cliente.

As informações constantes do relatório anterior foram obtidas a partir das seguintes telas: Atividade (Agricola, Pecuaria, Outras Atividades Rurais e Nao-Rurais) e Bases de Financiamento.

#### **4.2.9. Exportando / Salvando Dados do Projeto**

A Planilha para Credito ate R\$ 50 mil Rural apresenta uma funcao que permite a gravação dos dados informados na elaboração dos projetos. Para tanto, deverá clicar no botão "Exportar Dados do Projeto" da tela inicial, permitindo ao usuário salvar, em um unico arquivo, os dados referentes ao projeto.

#### **4.2.10. Importando Dados do Projeto**

Esta função consta da tela inicial e executa a inclusão dos dados outrora exportados na rotina citada anteriormente para as Planilhas para Credito ate R\$ 50 mil Rural, permitindo assim, que o projetista possa analisar novamente um projeto elaborado anteriormente, inclusive em micros diferentes.

#### **43. Descricao Geral do Processo de Analise**

A analise dos projetos leva-se em consideracao a regularidade e conformidade de toda a documentação exigida pelo Banco para concretização do negócio, a verificação do enquadramento normativo do pleito, a viabilidade do empreendimento, onde estão inseridos os aspectos técnicos, econômicos, ambientais, dentre outros.

#### **43.1. Documentacao Necessaria**

A documentação exigida mediante a apresentação do projeto junto ao Banco, diz respeito a documentação pessoal do proponente e coobrigados, conforme seja o caso, e o(s) documento(s) do(s) imóvel(is) objeto(s) do pleito e/ou dado(s) em garantia.

4.3.1.1. Documentação do Proponente

- a) Cópia do Cadastro de Pessoa Física -CPF;
- b) Copia da Cedula de Identidade, ou na falta a Carteira de Trabalho, ou outre documento com foto;
- c) Comprovante de regularidade junto a justiça eleitoral;
- d) Comprovante de Residencia atualizado;
- e) Comprovante de Renda, que pode ser Declaração de Imposto de Renda do último exercício, contra-cheque atualizado, ou na falta pode-se apresentar a Declaração Comprobatória de Rendimentos - DECORE.

Ressaltamos que se o proponente for casado ou mantiver uniao estavel deve inserir a certidao de casamento e a documentacao supra mencionada do seu conjuge ou companheira, e se ainda a operação for amparado por garantia fidejussória (fiança ou aval), a documentação dos coobrigados deve ser apresentado.

4.3.1.2. Outros Documentos

- a) Título de Domínio do imóvel. Se o mesmo for dado em garantia para o financiamento, deve-se inserir tambem a certidao de inteiro teor de filiacao de domínio do imóvel no prazo de 15 anos, bem como a certidão negativa de ônus atualizada;
- b) Cópia do Comprovante de pagamento do Imposto Territorial Rural ITR.
- c) Licencas das autoridades ambientais, inclusive para desmatamento, outorga para uso d'água, alvarás etc.

#### **4.3.2. Aspectos Tecnicos do Projeto**

O projeto e recebido pela agencia em disquete e impresso, assinado pelo proponente e pelo escritório ou técnico responsável por sua elaboração. No disquete consta todo o projeto elaborado na planilha simplificada ja descrita anteriormente, ao passo que a parte impressa consta apenas os relatorios finais do projeto.

De posse do disquete, o analista consegue importar o projeto para a planilha e verificar a conformidade dos dados e informações técnicos constantes no projeto com aqueles relacionados no Caderno de Recomendações Técnicas.

O Caderno de Recomendações Técnicas, é uma ferramenta elaborada pelo Banco, baseado em estudos direcionados para as peculiaridades da regiao Nordeste, onde e possível encontrar informações sobre diversas atividades agropecuárias financiadas pelo Banco, assim como, os indicadores técnicos recomendados para a nossa região.

Além dos aspectos relacionados com o caderno de recomendações técnicas, fatores como tecnologia, insumos, assessoria empresarial e tecnica, mao-de-obra, recursos naturais, estrutura produtiva, sistema de exploração adotado, a adequação técnica do empreendimento programado as condições edafoclimáticas da unidade rural e ao tipo de exploração já desenvolvida pela empresa, dentre outros aspectos, devem ser observados nesta fase da analise.

#### **43.3. Aspectos Economicos**

Trata-se da viabilidade do empreendimento em termos de retomo do investimento aplicado, mediante as projeções periódicas, normalmente ano a ano, do valor das receitas e dos custos e despesas totais, além da apuração do lucro líquido, com o qual o produtor amortizará o financiamento.

#### **4.3.4. Aspectos Ambientais**

Leva-se em consideração a conformidade do empreendimento com política governamental e legislacao de protecao do meio ambiente, com observancia de permissoes ou não de órgãos competentes para implantação, operação e funcionamento do projeto, licencas para desmatamentos, outorgas d'agua etc.

## **5. RESULTADO S E DISCUSSA O**

Os resultados aqui apresentados referem-se a um projeto simulado, onde o imóvel beneficiado, localiza-se no municipio de Pombal - PB, cujas coordenadas geograficas sao: latitude - 06,77028°, longitude - 37,80157°, altitude 185 m.

O municipio de Pombal esta encravado na bacia hidrografica do Rio Piranhas, apresentando clima quente e seco, temperaturas variando entre 18 °C para media minima e 39°C para media maxima, com media pluviometrica anual de aproximadamente 700 mm.

#### **5.1. PROJETO SIMULADO**

Os resultados ilustram o uso da ferramenta no desenvolvimento de um projeto de investimento simulado. Portanto, as informações aqui contidas foram tomadas apenas para ilustração. Embora fictícios, os dados inseridos no projeto estão dentro de padrões aceitáveis de análise, os quais tornariam, na hipótese de ser submetido a avaliação, um projeto passível de aprovação pelo Banco.

O projeto sera apresentado em 11 quadros, contemplando os seguintes relatorios:

QUADRO 1. Dados Cadastrais do Cliente

OUADRO 2. Avaliação de Bens

QUADRO 3. Proposta/Plano de Negócio

QUADRO 4. Cronograma de Desembolso

QUADRO 5. Evolução do Rebanho Bovino

QUADRO 6. Indicadores Tecnico do Rebanho Bovino

QUADRO 7. Suporte Forrageiro

QUADRO 8. Receitas

QUADRO 9. Custos/Despesas

QUADRO 10. Capacidade de Pagamento

QUADRO 11. Usos e Fontes

# 5.1.1. DADOS CADASTRAIS DO CLIENTE - QUADRO 1

Neste quadro constam as informações necessárias do proponente e do seu cônjuge, para cadastrá-los junto ao Banco. Ressalta-se, que os dados contidos no quadro 1 devem ser comprovados mediante apresentação das cópias dos referidos documentos que serão entregues ao banco juntamente com o projeto, pois os mesmos constituíram o dossiê de cadastro do cliente e da sua esposa.

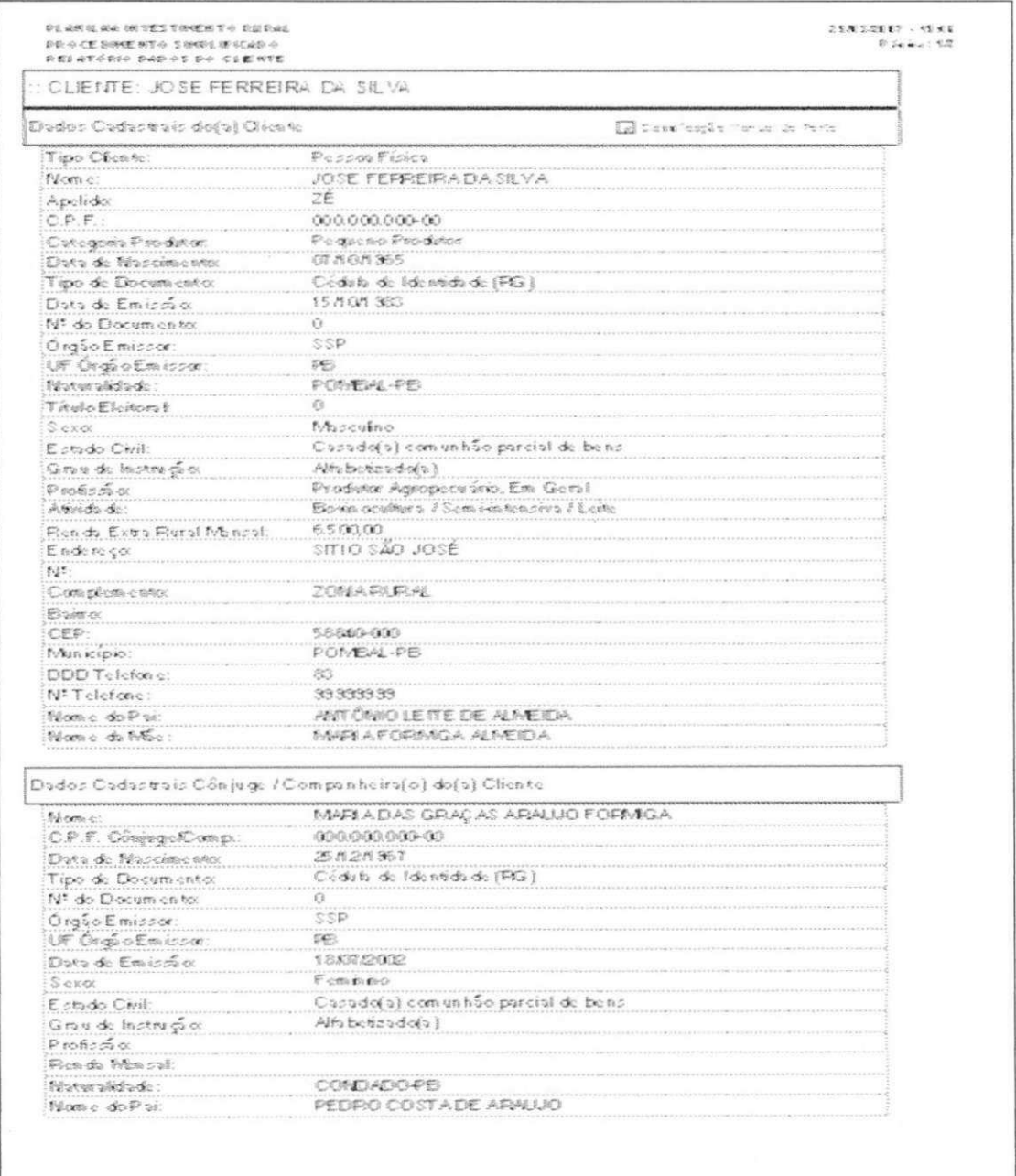

QUADRO 1.

No quadro 1, além da documentação pessoal, vale destacar o campo renda extra-rural mensal, uma vez que esta informação ira influenciar na classificação do proponente como mini, pequeno, medio e grande produtor, o que interfere na taxa de juros do financiamento. No projeto em questão o produtor foi classificado como pequeno produtor, sendo atribuída para esta categoria uma taxa de juros de 7,25% a.a.

## **5.1.2. AVALIACAO DE BENS - QUADRO 2**

Este quadro contempla a avaliação de bens do proponente. Nele encontra-se a avaliação do imóvel vinculado ao plano e dado como garantia da operação.

A avaliação de bens contempla a terra nua e a cobertura vegetal, as edificações e as instalações, máquinas e equipamentos, móveis e utensílios, e semoventes, que o proponente dispõe na propriedade. Neste quadro merece especial atenção o item que traz o resumo da avaliação do imóvel, pois é nele que consta o valor pelo qual ele foi avaliado, é por este valor que se obtém o percentual da garantia versus financiamento concedido. No projeto em questão o imóvel São José foi avaliado em R\$ 58.510,00.

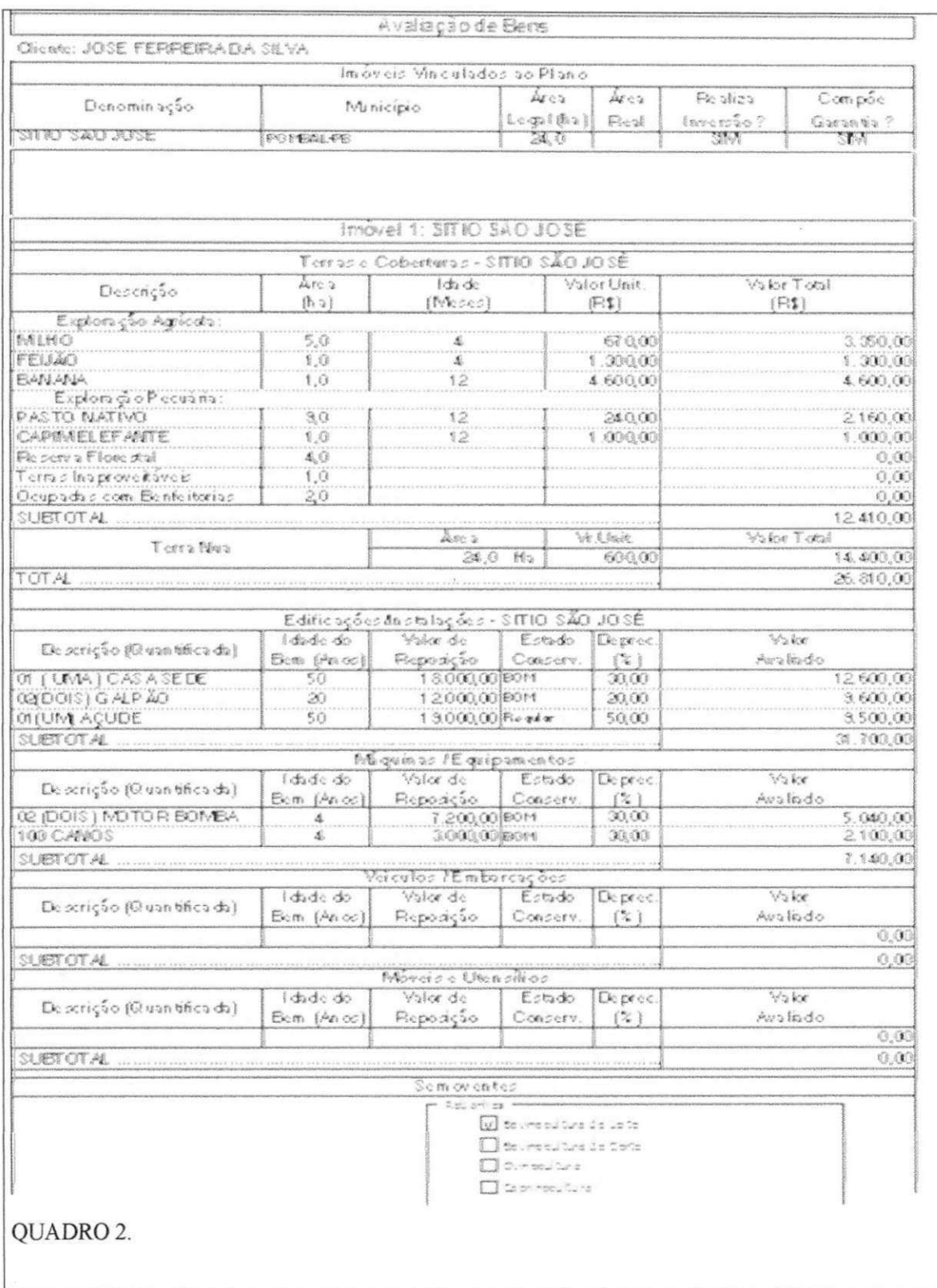

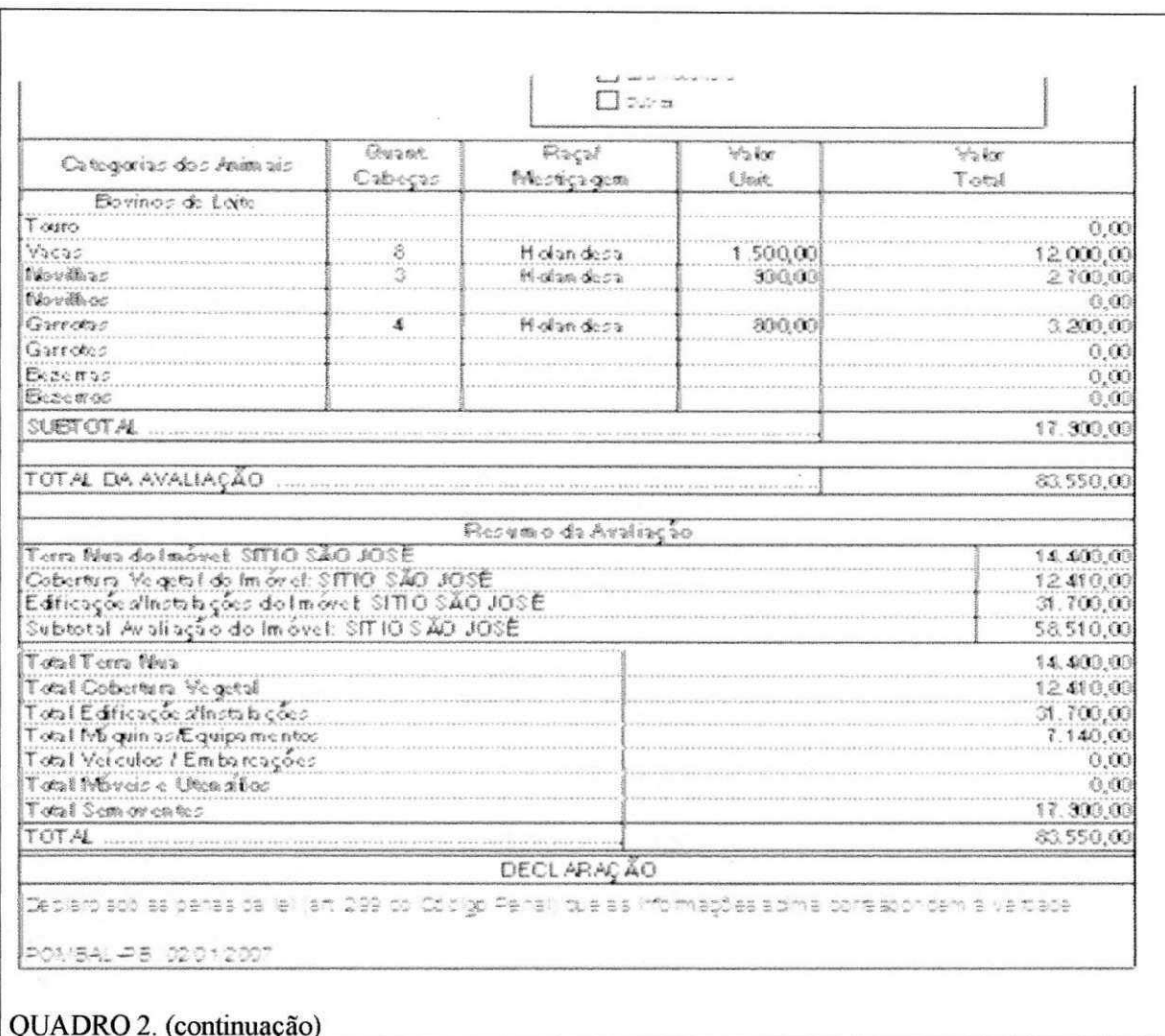

## 5.1.3. PROPOSTA/PLANO DE NEGÓCIO - QUADRO 3

Este quadro traz as inversões que o cliente realizará no imóvel, assim como o valor financiado de cada item, a quantidade, a unidade designada, e ainda se os mesmos compõem garantia. O financiamento proposto neste projeto é de R\$ 36.016,55, conforme discriminado no quadro 3.

Ainda neste quadro, encontra-se o campo destinado a outros financiamentos que porventura o cliente possua na agência ou em outras instituições financeiras.

Observa-se ainda, o campo que deverá ser preenchido com as garantias que irão amparar o financiamento, e no caso de garantia real é informado o percentual garantia versus o financiamento. É este percentual que irá definir se o bem oferecido é suficiente para amparar o financiamento. No projeto estudado a garantia é a hipoteca do imóvel São

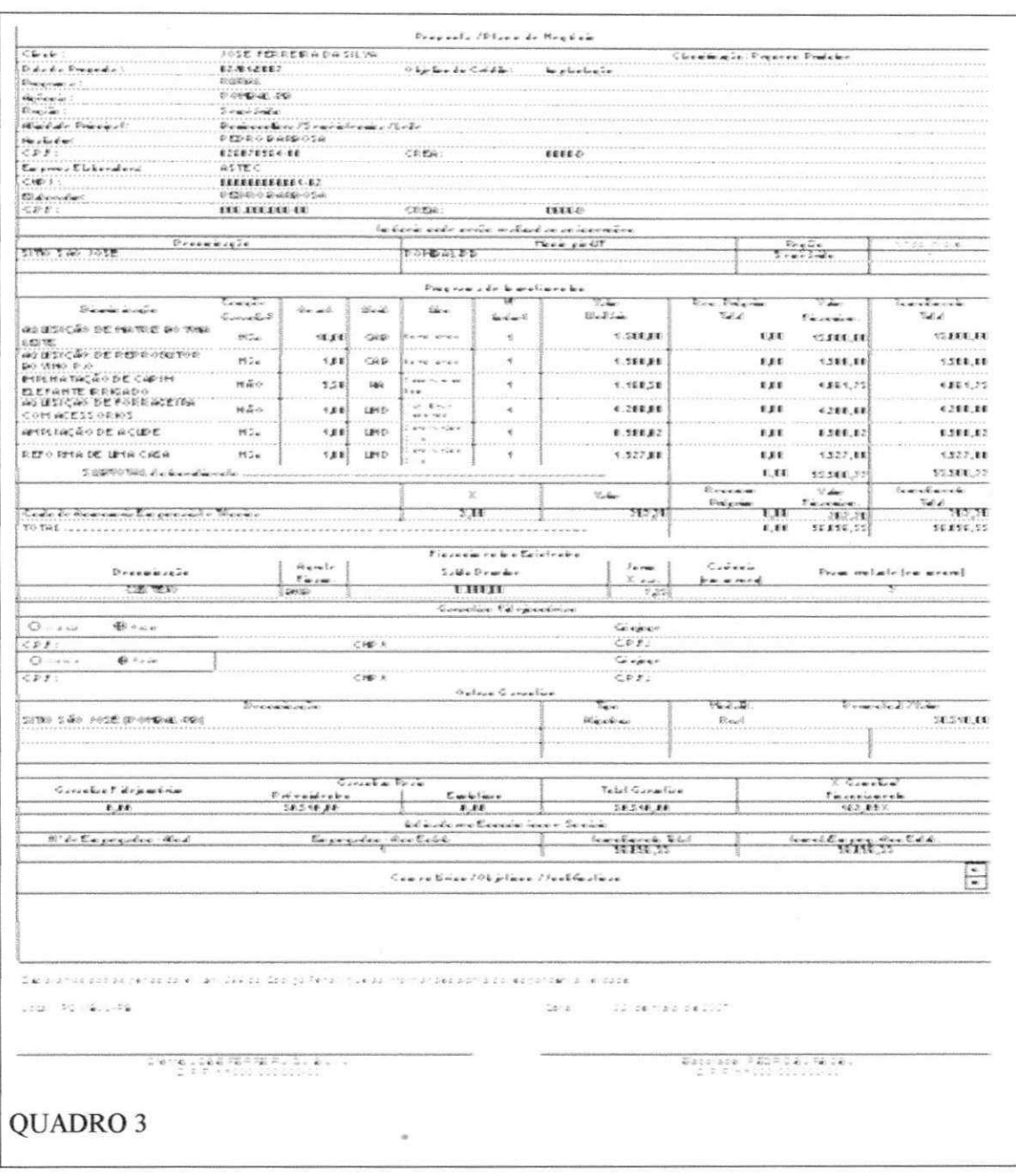

José, este perfaz uma relação de 162,09%, superior ao aceitável pelo Banco, que neste caso é de no mínimo 130%.

# 5.1.4. CRONOGRAMA DE DESEMBOLSO - QUADRO 4

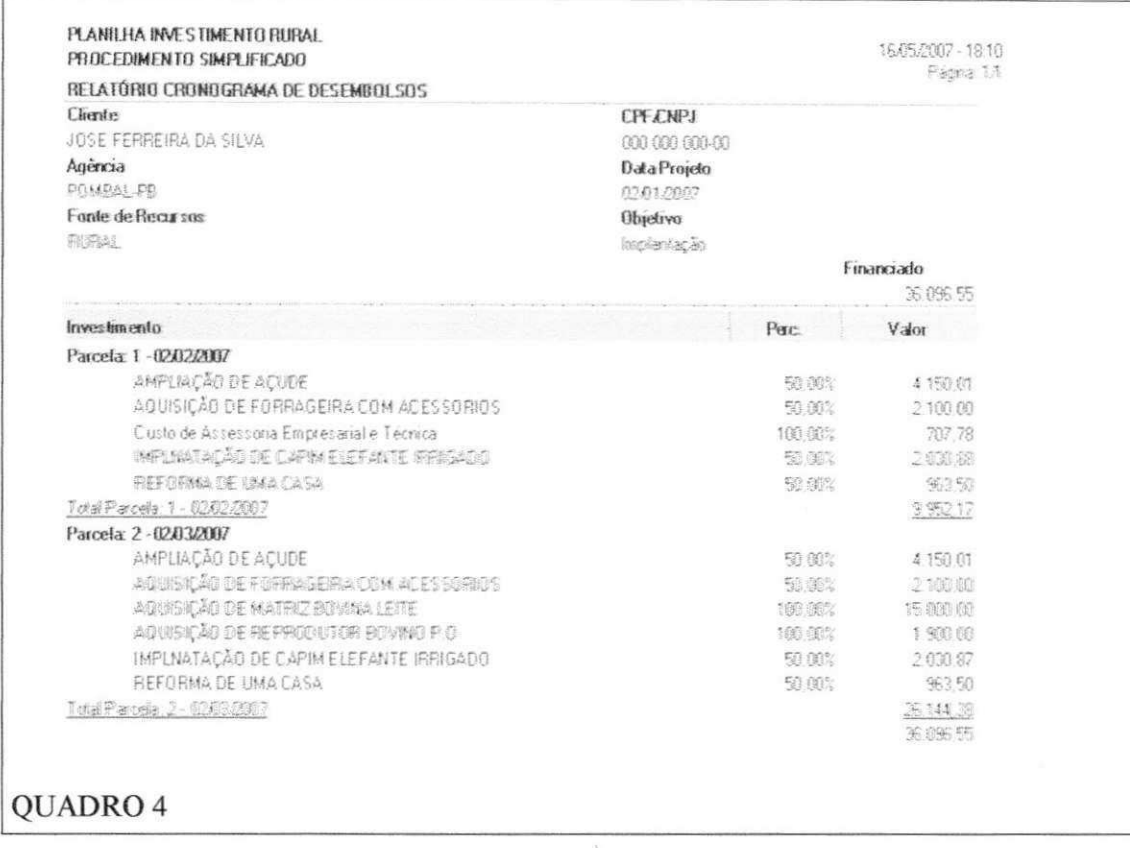

Este quadro refere-se a todas as parcelas de crédito desembolsáveis para aquisição e execução dos itens financiados. No projeto analisado a maioria dos bens financiados serão desembolsados em duas parcelas, salvo a assistência técnica e os animais que serão liberados integralmente na 1ª e na 2ª parcela respectivamente.

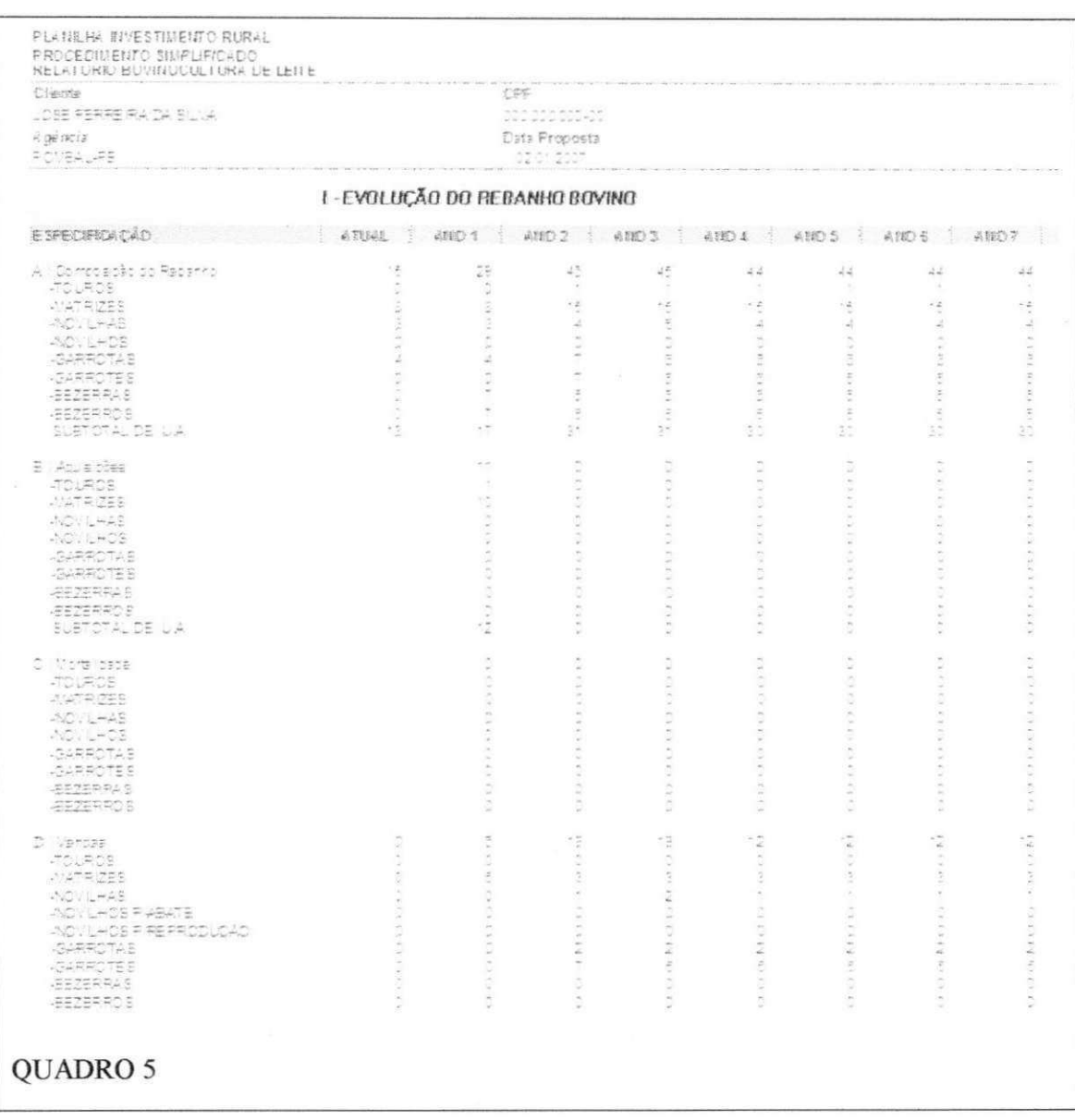

# 5.1.5. EVOLUÇÃO DO REBANHO BOVINO - QUADRO 5

O quadro 5 refere-se a evolução do rebanho bovino, nele é demonstrado dados sobre a composição atual do rebanho e a quantidade de animais que serão adquiridos, ainda encontra-se dados relativos a mortalidade, e descarte dos animais que serão vendidos. Estas informações são projeções feitas ano a ano até o final do projeto.

No nosso projeto a composição atual do rebanho é de 15 animais, 8 matrizes o proponente já possui, e está adquirindo mais 10 matrizes e 1 reprodutor, no final do projeto o rebanho total será composto por 44 animais.

# 5.1.6. INDICADORES TÉCNICOS DO REBANHO - QUADRO 6

Trata-se de todas as especificações técnicas, projetadas anualmente para atividade que esta sendo financiada. Neste quadro encontram-se os índices de parição, mortalidade, descarte, ordenha, venda de animais, assim como, os custos e as despesas relacionados com o empreendimento.

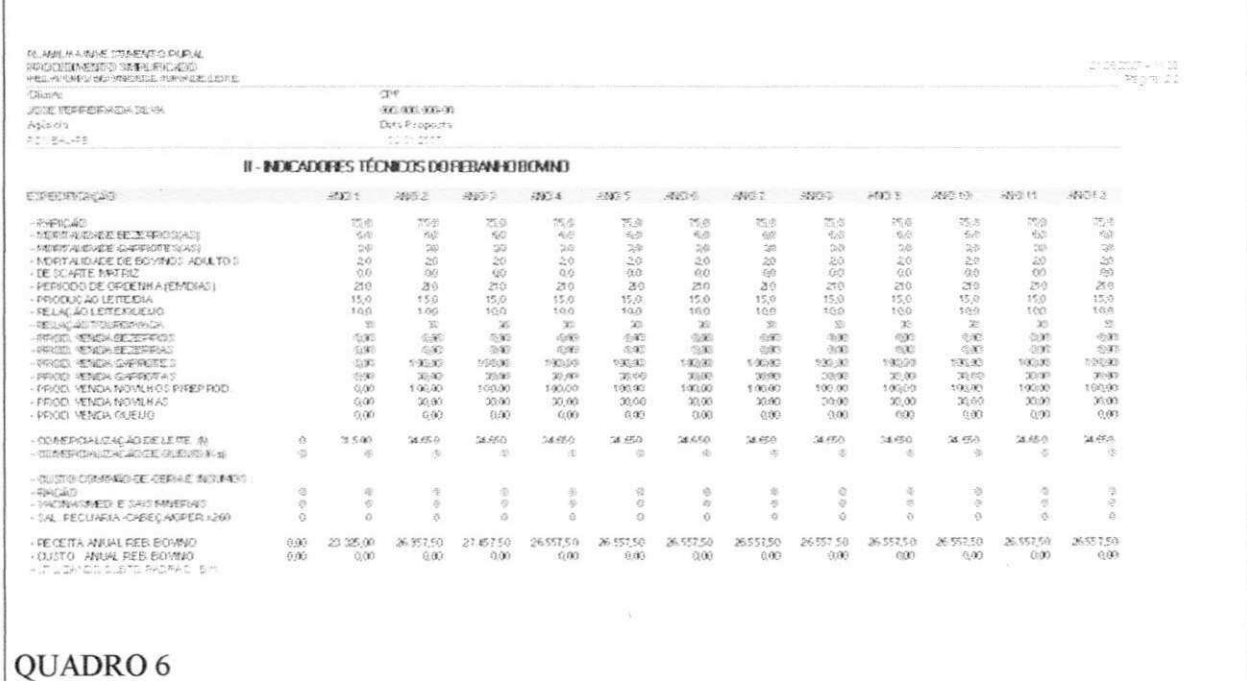

## 5.1.7. SUPORTE FORRAGEIRO - QUADRO 7

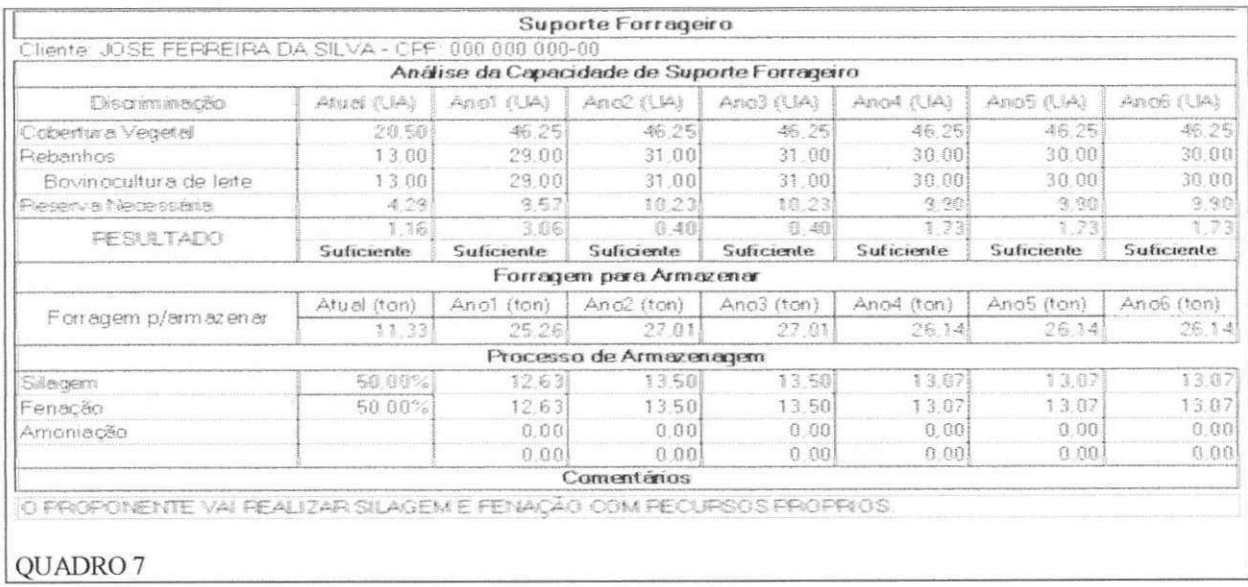

Refere-se a capacidade de suporte das culturas exploradas na propriedade, para apascentamento dos animais, a medida que o rebanho evolui é demandado um aumento no suporte forrageiro.

Neste quadro encontra-se também a quantidade de suporte necessária para compor a reserva estratégica de alimentação dos animais durante o período de estiagem, assim como, o processo de armazenagem que deve ser utilizado.

Ressalta-se que em hipotese nenhuma o BNB financiara projetos onde a capacidade de suporte forrageiro é insuficiente.

No projeto estudado, observa-se que o suporte forrageiro é suficiente para alimentar os animais durante todos os anos do projeto, o produtor dispoe de forragem para armazenar, usando para o processo de armazenagem silagem e fenação.

#### **5.1.8. RECEITAS - QUADRO 8**

O quadro 8 traz as receitas agricolas e pecuarias provenientes das atividades exploradas no imóvel.

No projeto apresentado as receitas geradas são obtidas das culturas de milho, feijão e banana, e da bovinocultura de leite, sendo esta a principal atividade desenvolvida na propriedade.

Pode-se observar ainda, que em virtude dos investimentos pleiteados, haverá um aumento considerável nas receitas, passando de R\$ 33.575,00 no ano atual, para R\$ 38.982,50 no terceiro ano, do quarto ate o sexto ano do projeto as receitas estabilizam-se em R\$ 38.157,50.

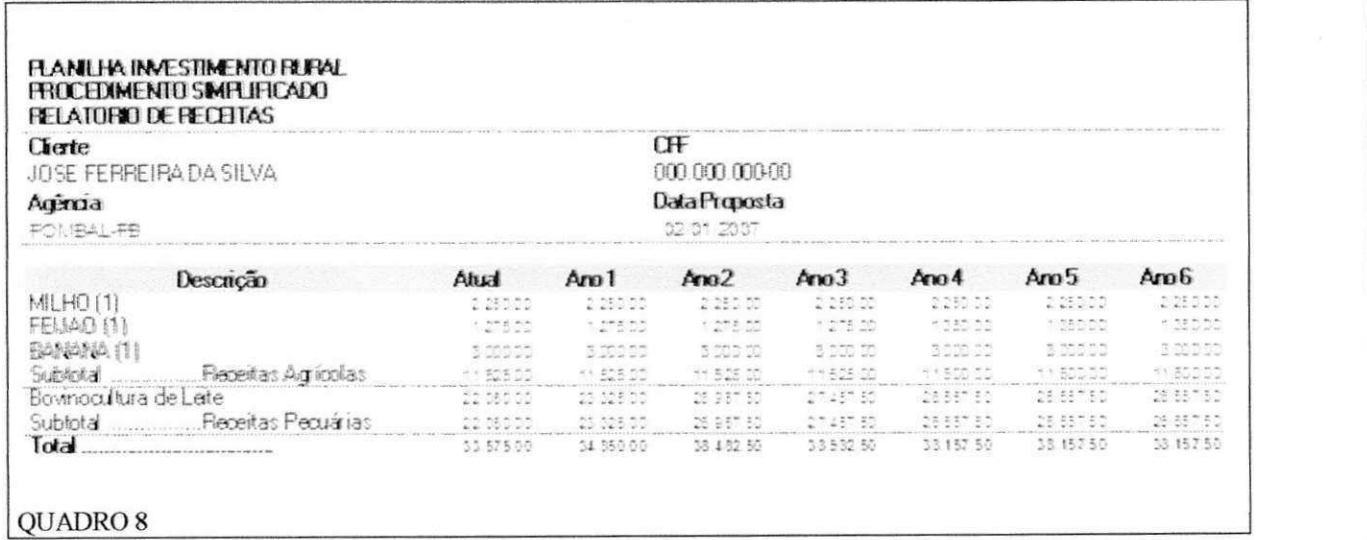

#### 5.1.9. CUSTOS/DESPESAS - OUADRO 9

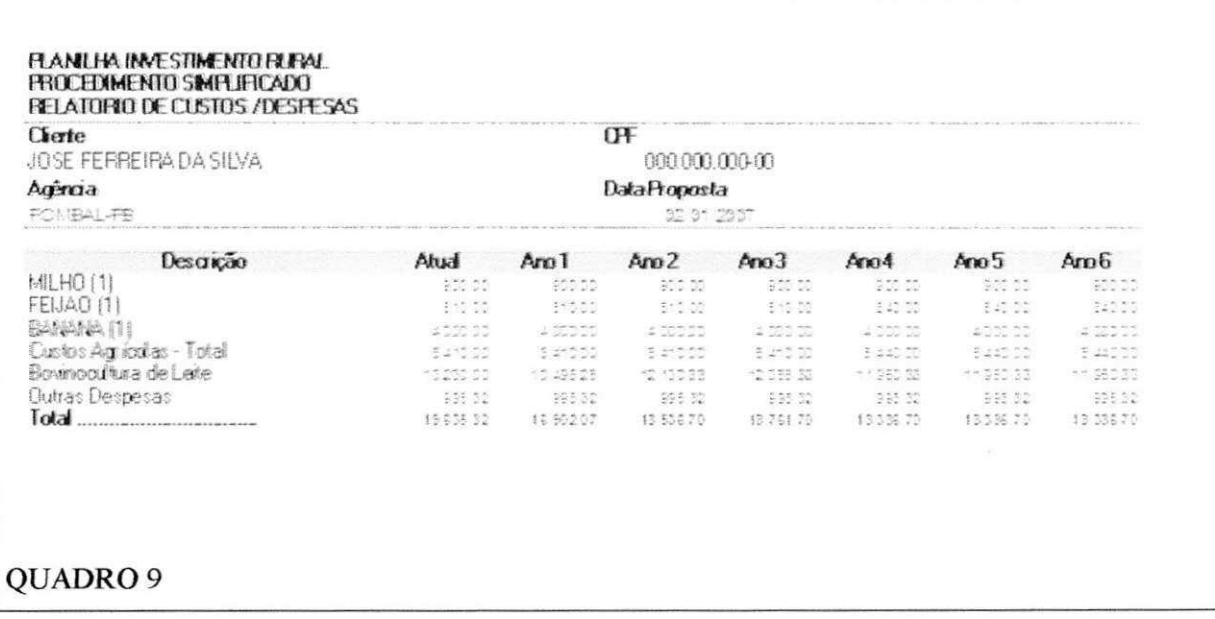

Este quadro refere-se aos custos e as despesas relacionados com as atividades desenvolvidas na propriedade. Neste projeto utilizou-se para obter a projeção dos custos e das despesas a opção custo-padrão oferecida na planilha, onde os custos serão calculados automaticamente.

Para a atividade de bovinocultura o custo-padrão é de aproximadamente 60% das receitas já para as culturas de sequeiro é de 40%.

#### 5.1.10. CAPACIDADE DE PAGAMENTO - QUADRO 10

No estudo da capacidade de pagamento do projeto levam-se em consideração as receitas e os custos totais relacionados com as atividades desenvolvidas na propriedade. Da subtração receitas menos custos resta o rédito operacional, do rédito 50% é destina-se ao pró-labore do produtor (despesas pessoais dele e da sua família, como alimentação, educação, saúde, laser, etc), os outros 50% restante é que pode ser comprometido para pagamento do financiamento. Exigi-se que para efeito da capacidade de pagamento o limite de comprometimento seja superior a 30% e inferior a 50% do rédito destinado para financiamento.

Ainda neste quadro pode-se observar os encargos relacionados a operação em ser que o cliente possui no Banco, tal operação foi informado no quadro 3 relativos a proposta, e ainda os encargos da operação em estudo. Observa-se também o lucro operacional e o valor das parcelas do principal que serão reembolsadas.

No projeto em questão o comprometimento do rédito varia de 38,28% a 45,11%, sendo os valores das parcelas do principal, R\$ 7.219,31 reembolsadas anualmente. É este comprometimento que ira definir o prazo do financiamento, respeitando o prazo total estabelecido pela norma do programa.

#### PLANILHA INVESTIMENTO RURAL PROCEDIMENTO SIMPLIFICADO RELATÓRIO CAPACIDADE DE PAGAMENTO

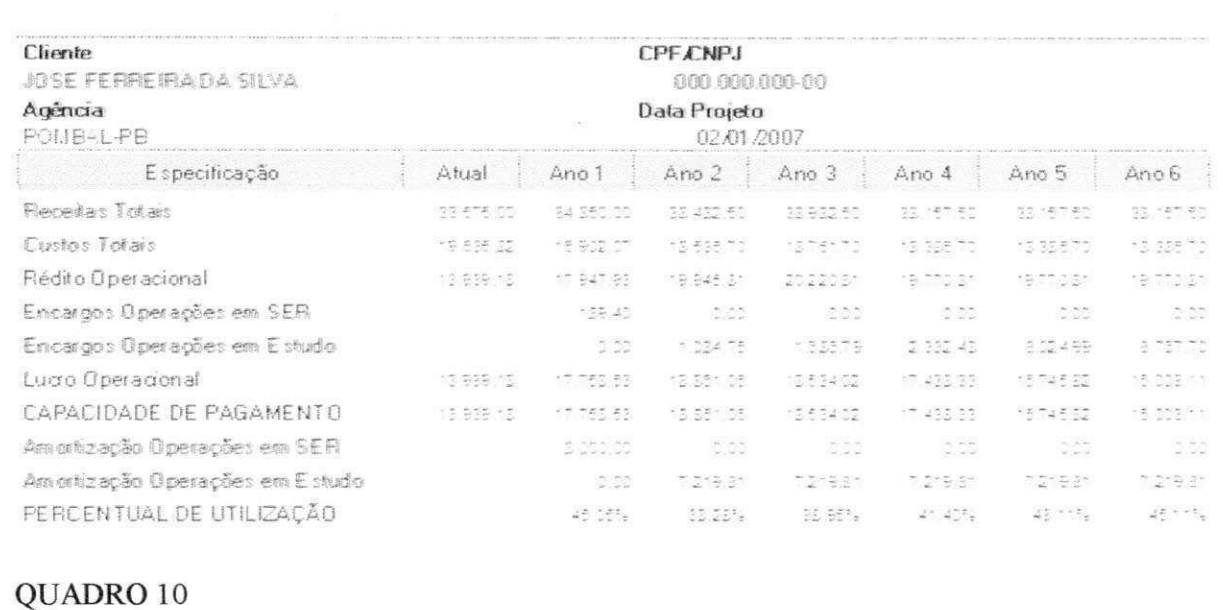

# 5.1.11. USOS E FONTES - QUADRO 11

O quadro usos e fontes trazem os demonstrativos dos usos das inversões já existentes e as inversões projetadas para o imóvel, assim como as fontes que estão custeando estes investimentos.

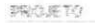

**Cliente**<br>JOSE FERREIRA DA SILVA

Agência<br>POMB-L-PB

 $\ensuremath{\mathbb{C}\mathrm{PF}}$  $00000000000$ Data Projeto

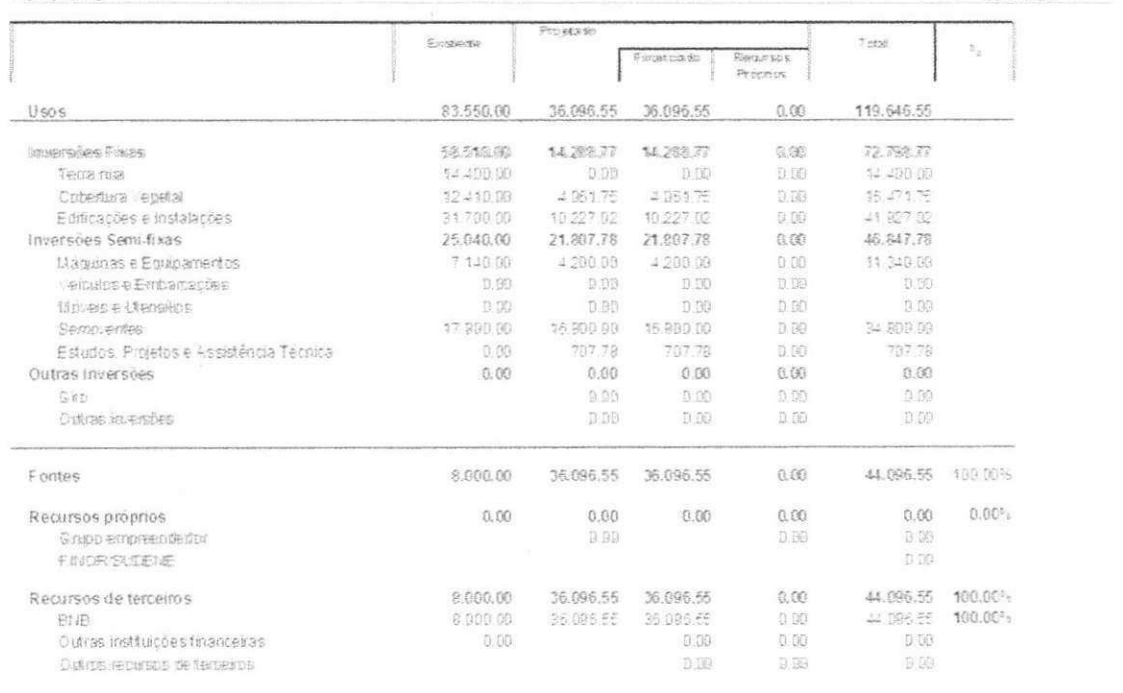

# QUADRO 11

# **6. CONCLUSAO** zyxwvutsrqponmlkjihgfedcbaZYXWVUTSRQPONMLKJIHGFEDCBA

Considero este estagio foi bastante relevante. Aqui pude aprender e ampliar conhecimentos, especialmente relacionados as necessidades dos mini e pequenos produtores rurais. Na oportunidade aprendi a fazer analises de projetos pelo procedimento simplificado, adotado pelo Banco do Nordeste.

Os conhecimentos obtidos ao longo deste estagio, em virtude dos trabalhos realizados, me fizeram ver a importancia que o credito rural exerce junto aos mini e pequenos produtores, contribuindo para o desenvolvimento das atividades realizadas na propriedade. Para estes grupos os programas relacionados com credito rural dispensam condições especiais de prazo, de taxa de juros, de bônus de adimplência etc. Buscando atende-los de forma tempestiva e suficiente, oferecendo aos agricultores condições de viverem digna e honestamente dentro de suas propriedades.

A vivência dentro de uma empresa nos propicia situações que até então só conheciamos na teoria das salas de aula. E esta vivencia que nos remete como profissionais a pensar no nosso papel junto à sociedade, testando-nos a capacidade técnica, ética e humana, a capacidade de adequação e de resolução de problemas rápida e eficiente.

Alem disso, como profissional das ciencias agrarias, deparei-me com um nicho de trabalho, pouco discutido dentro das oportunidades de trabalhos. Refere-se à elaboração de projetos agropecuarios, onde os Engenheiros Agricolas podem atuar veementemente, tendo em vista trata-se de profissional habilitado para tal, e com conhecimentos técnicos suficientes para este fim.

# **7. REFERÊNCIAS BIBLIOGRÁFICAS**

BANCO DO NORDESTE DO BRASIL. Cartilha do agricultor familiar. 2. ed. Fortaleza - CE

## BANCO DO NORDESTE DO BRASIL.

*Manual de operacionalizaqao das planilhas de investimentos ruarais - procedimento simplificado. 1. ed. Fortaleza - CE* 

#### $SITES:$

www.banconordeste.gov.br www.pronaf.gov.br [www.embrapa .](http://www.embrapa)[gov.br](http://gov.br)  [www.epamiQ.br](http://www.epamiQ.br)  www.adital.com.br

# **ANEXOS**

 $\ddot{\phantom{0}}$ 

## **:: CLIENTE: JOSE FERREIRA DA SILVA**

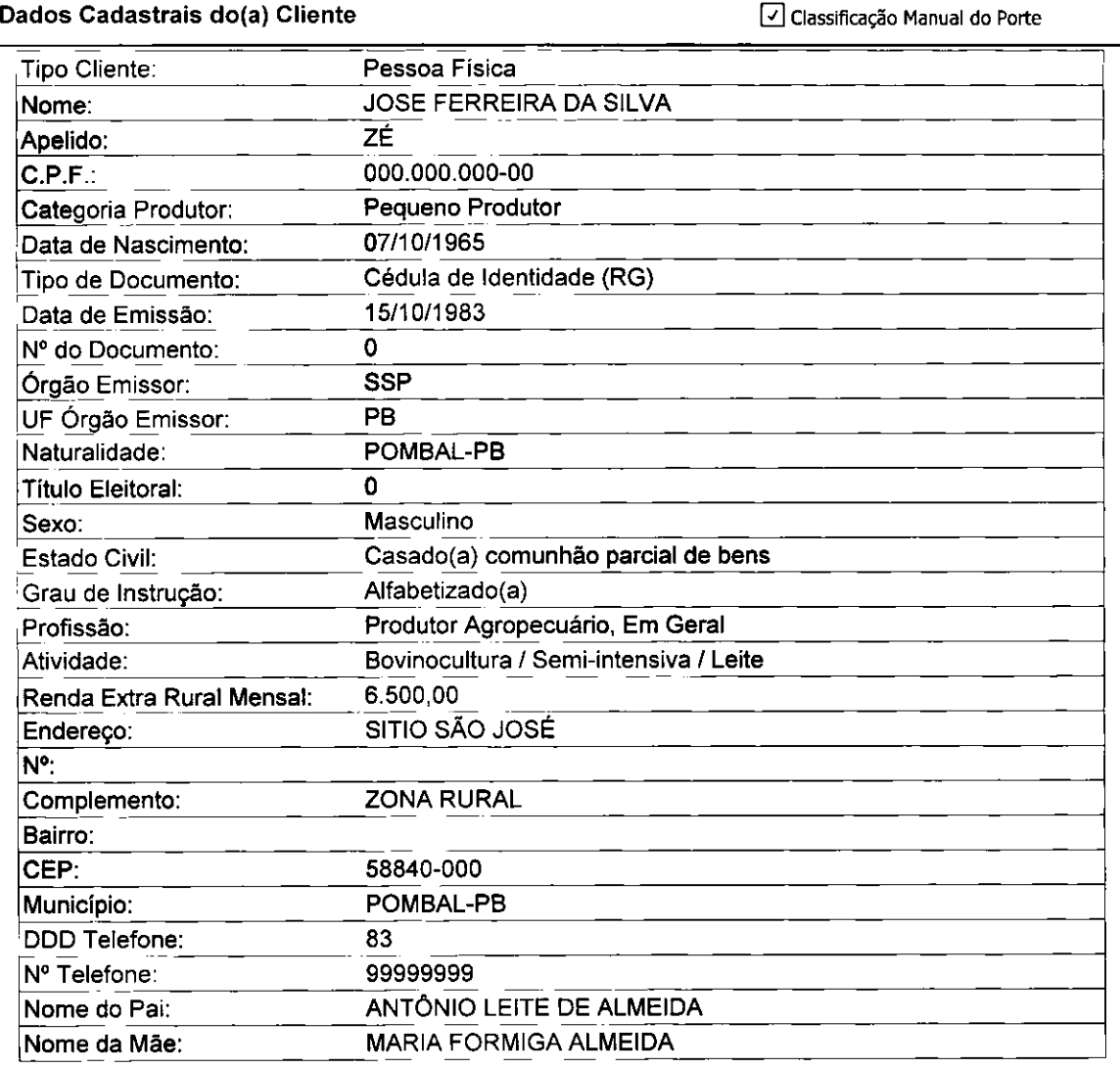

 $\sim$ 

#### **Dados Cadastrais Conjuge / Companheira(o) do(a) Cliente**

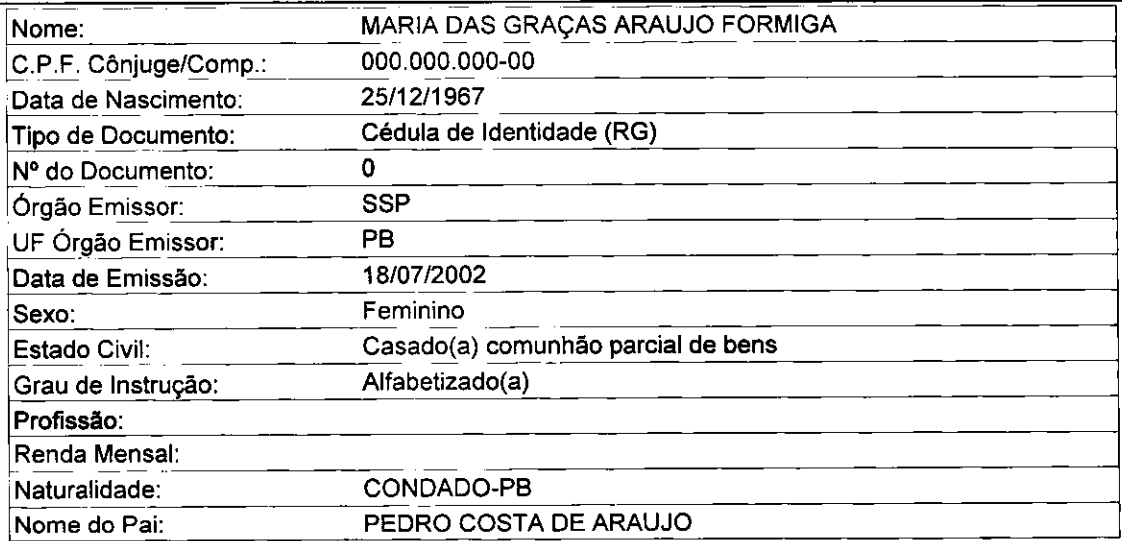

 $\sim 10^{-1}$ 

 $\sim$ 

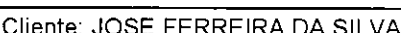

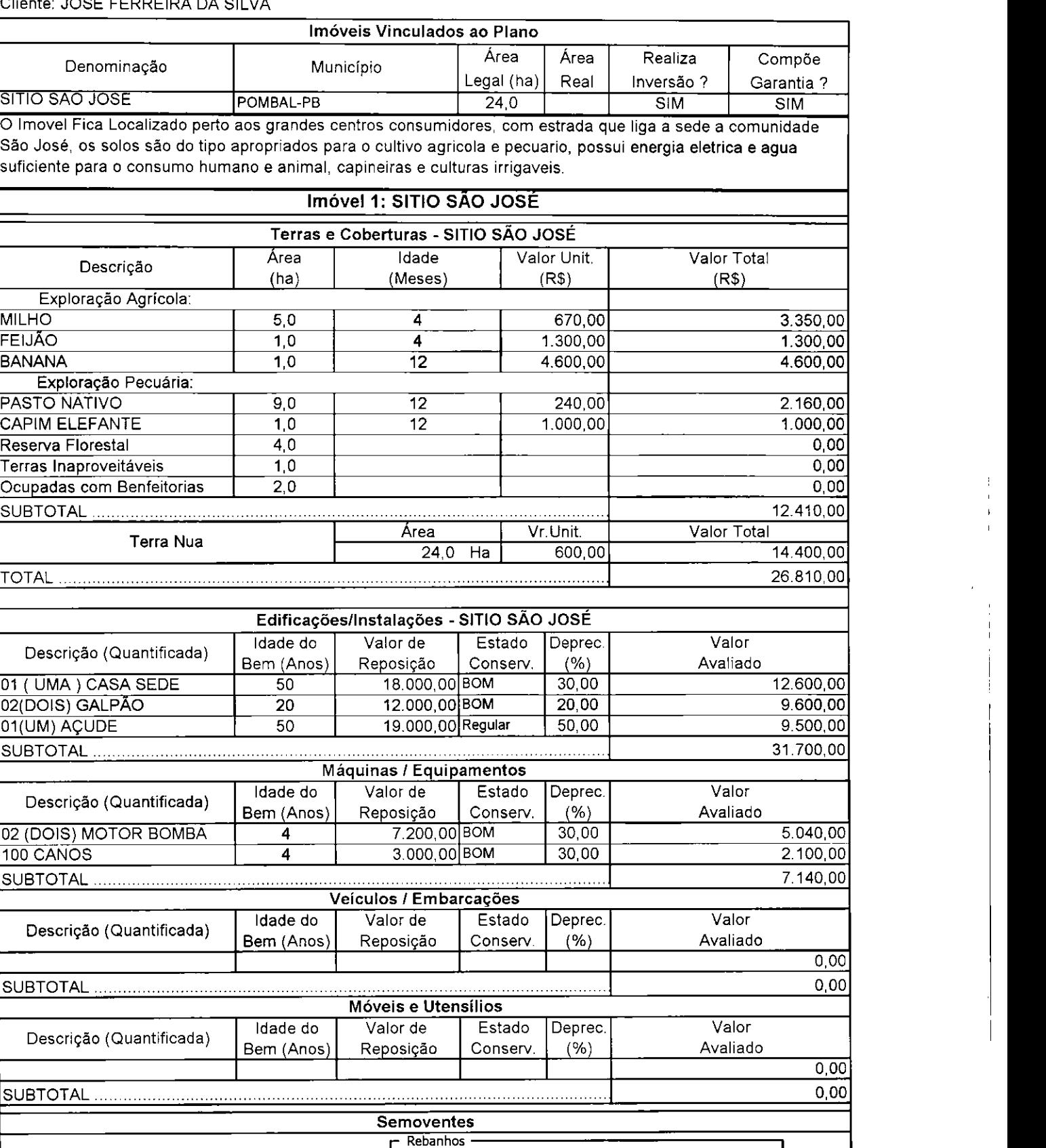

÷  $\bar{1}$  $\mathbf{r}$ 

**Avaliacao de Bens** 

# **0 Bovinocultura de Leite**

- **(~) Bovinocultura de Corte**
- **(~| Ovinocultura**
- **1 I Caprinocultura**
- **Outros**

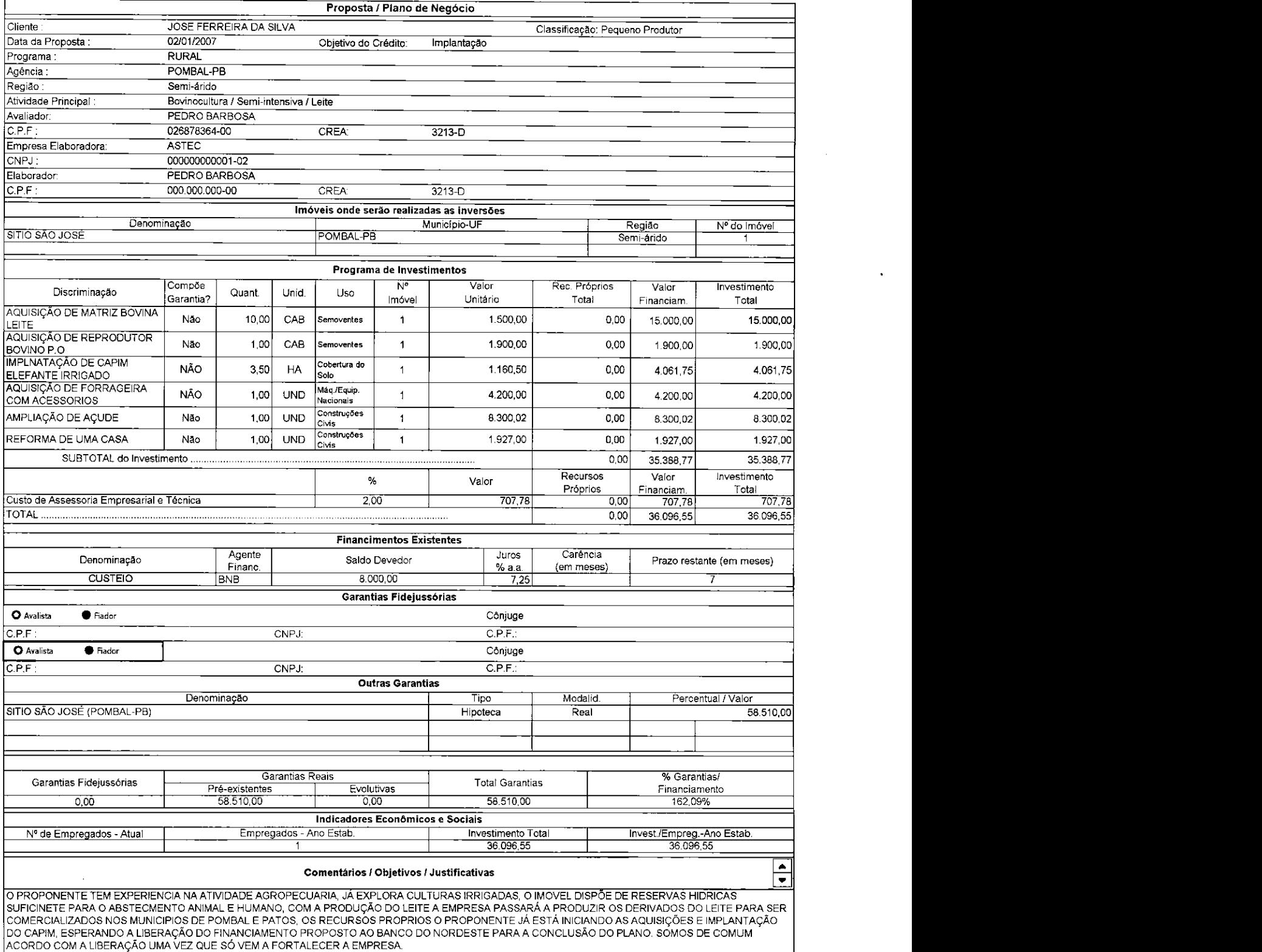

Declaramos sob as penas da lei (art. 299 do Código Penal) que as informações acima correspondem à verdade.

Local: POMBAL-PB Data: 25 de maio de 2007

Cliente: JOSE FERREIRA DA SILVA CP.F. N°000.000.000-00

Elaborador: PEDRO BARBOSA CP.F. N° 000.000.000-00

#### **PLANILHA INVESTIMENTO RURAL PROCEDIMENTO SIMPLIFICADO**

#### **RELATÓRIO CRONOGRAMA DE DESEMBOLSOS**

**Cliente JOSE FERREIRA DA SILVA**  Agência **POMBAL-PB Fonte de Recursos RURAL** 

**CPF/CNPJ 000.000.000-00 Data Projeto 02/01/2007 Objetivo Implantagao** 

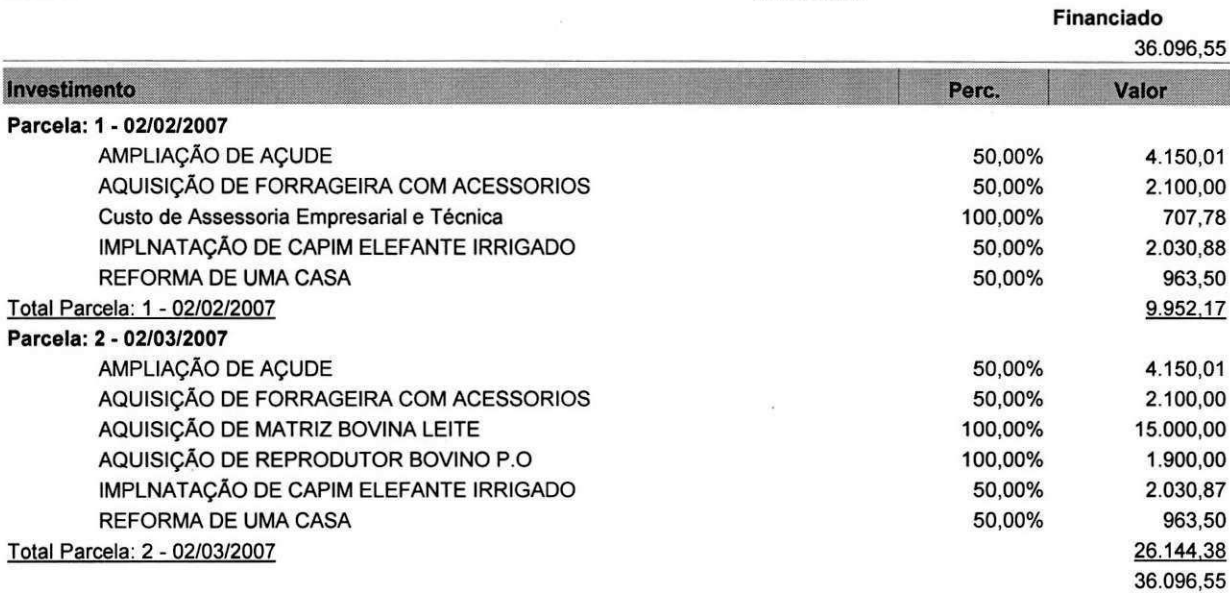

#### **PLANILHA INVESTIMENTO RURAL PROCEDIMENTO SIMPLIFICADO RELATORIO BOVINOCULTURA DE LEITE**

 $\alpha$ 

- 35

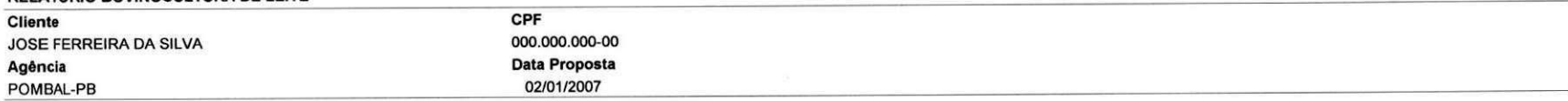

#### **II - INDICADORES TÉCNICOS DO REBANHO BOVINO**

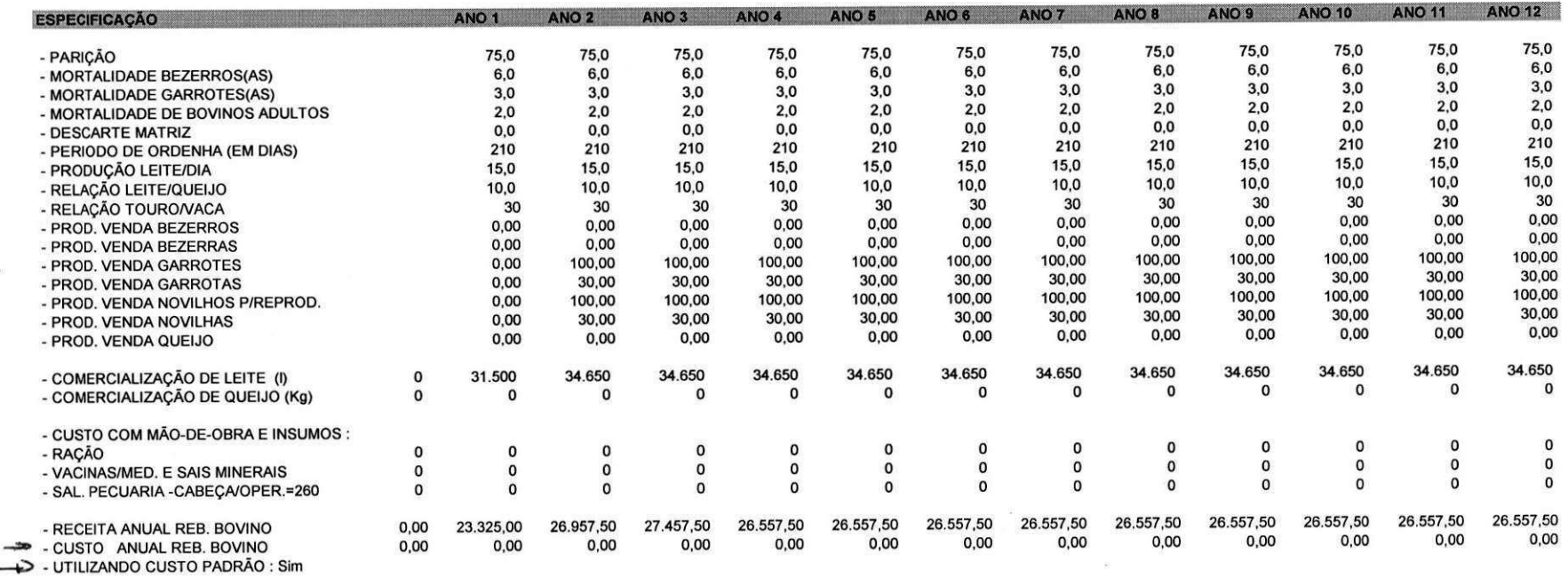

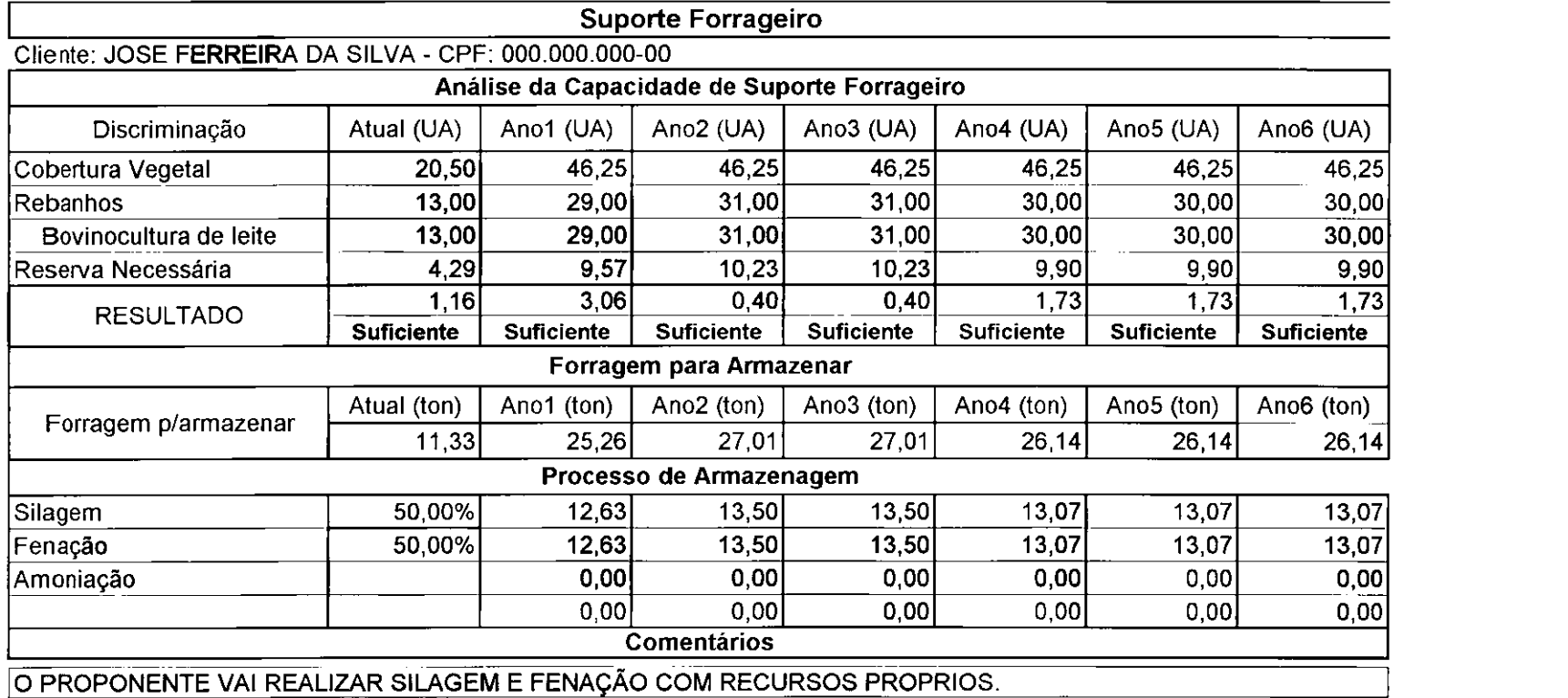

 $\mathcal{L}(\mathcal{A})$  and  $\mathcal{L}(\mathcal{A})$  . The set of  $\mathcal{L}(\mathcal{A})$ 

 $\mathcal{L}(\mathcal{L})$  and  $\mathcal{L}(\mathcal{L})$  are  $\mathcal{L}(\mathcal{L})$  . The set of  $\mathcal{L}(\mathcal{L})$ 

 $\mathcal{L}(\mathcal{L}(\mathcal{$ 

 $\label{eq:2.1} \mathcal{L}(\mathcal{L}(\mathcal{L})) = \mathcal{L}(\mathcal{L}(\mathcal{L})) = \mathcal{L}(\mathcal{L}(\mathcal{L})) = \mathcal{L}(\mathcal{L}(\mathcal{L})) = \mathcal{L}(\mathcal{L}(\mathcal{L})) = \mathcal{L}(\mathcal{L}(\mathcal{L})) = \mathcal{L}(\mathcal{L}(\mathcal{L})) = \mathcal{L}(\mathcal{L}(\mathcal{L})) = \mathcal{L}(\mathcal{L}(\mathcal{L})) = \mathcal{L}(\mathcal{L}(\mathcal{L})) = \mathcal{L}(\mathcal{L}(\mathcal{L})) = \math$ 

 $\label{eq:2.1} \frac{1}{\sqrt{2}}\int_{\mathbb{R}^3}\frac{1}{\sqrt{2}}\left(\frac{1}{\sqrt{2}}\right)^2\left(\frac{1}{\sqrt{2}}\right)^2\left(\frac{1}{\sqrt{2}}\right)^2\left(\frac{1}{\sqrt{2}}\right)^2\left(\frac{1}{\sqrt{2}}\right)^2\left(\frac{1}{\sqrt{2}}\right)^2.$ 

#### **PLANILHA INVESTIMENTO RURAL PROCEDIMENTO SIMPLIFICADO RELAT6RIO DE RECEITAS**

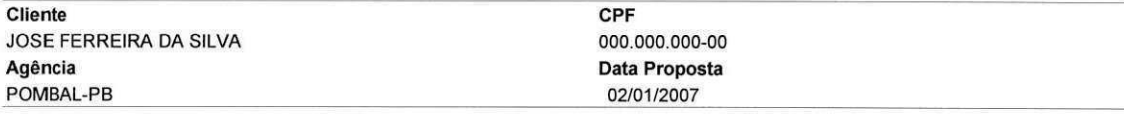

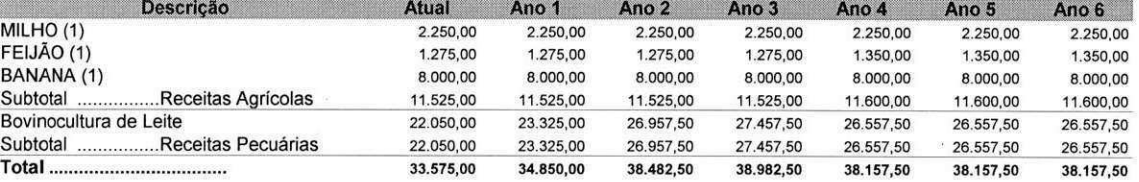

**25/05/2007- 17:01 Pagina: 1/1** 

#### **PLANILHA INVESTIMENTO RURAL PROCEDIMENTO SIMPLIFICADO RELAT6RIO DE CUSTOS / DESPESAS**

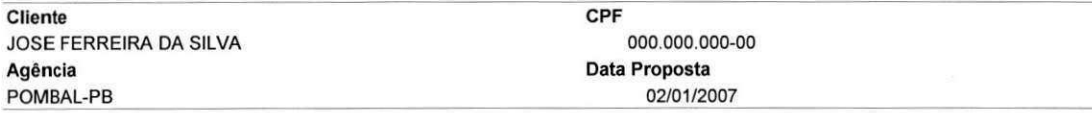

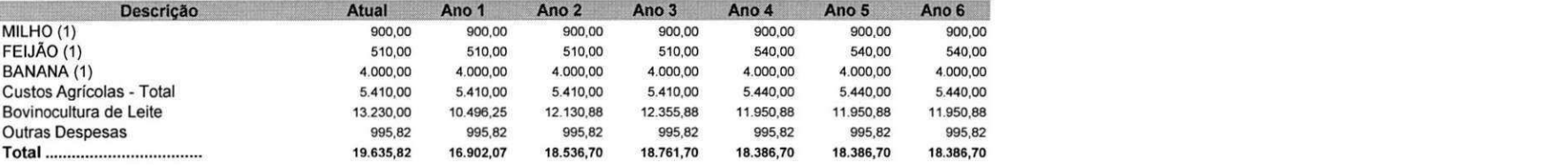

>

 $\eta_{\rm i}$ 

223

 $\mathcal{F}^{\mathcal{E}}_{\mathcal{E}^{\mathcal{E}}_{\mathcal{E}}\left(\mathcal{E}^{\mathcal{E}}_{\mathcal{E}^{\mathcal{E}}_{\mathcal{E}}\left(\mathcal{E}^{\mathcal{E}}_{\mathcal{E}^{\mathcal{E}}_{\mathcal{E}}}\right)\right)}$ 

#### **PLANILHA INVESTIMENTO RURAL PROCEDIMENTO SIMPLIFICADO RELATORIO CAPACIDADE DE PAGAMENTO**

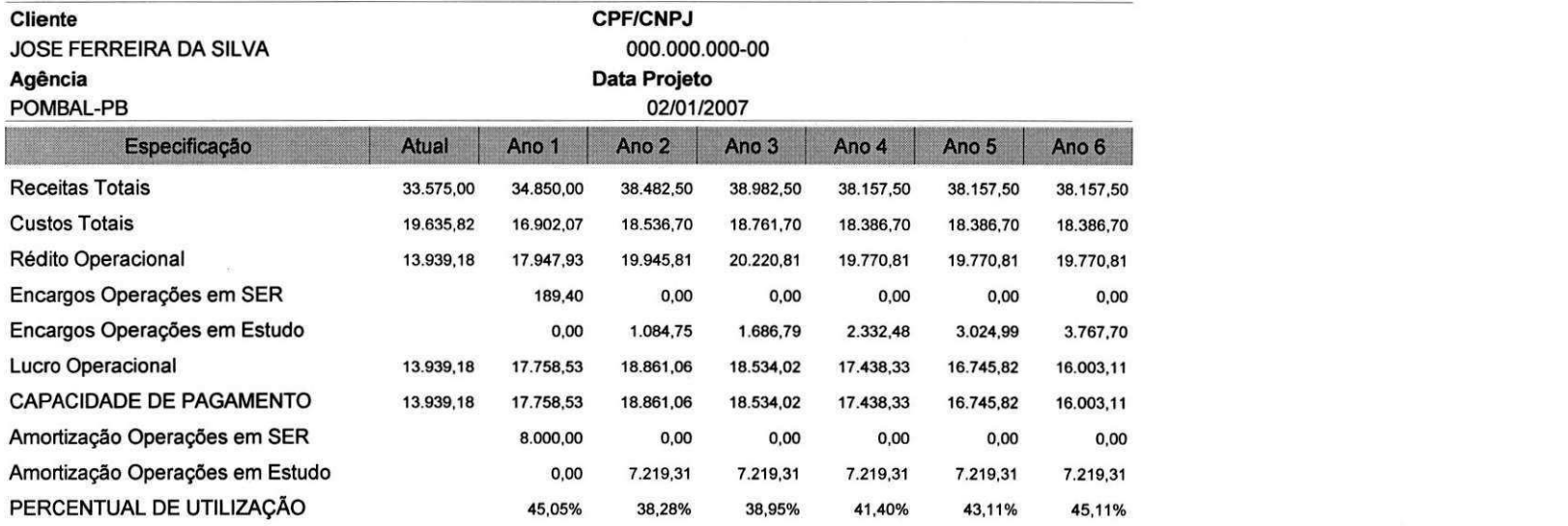

#### **PLANILHA INVESTIMENTO RURAL PROCEDIMENTO SIMPLIFICADO**

**RELATORIO FINANCIAMENTO PROPOSTO Cliente JOSE FERREIRA DA SILVA**  Agência **POMBAL-PB** 

**Fonte de Recursos RURAL** 

**Objetivo lmplanta?ao** 

**CPF/CNPJ 000.000.000-00 Data Projeto 02/01/2007** 

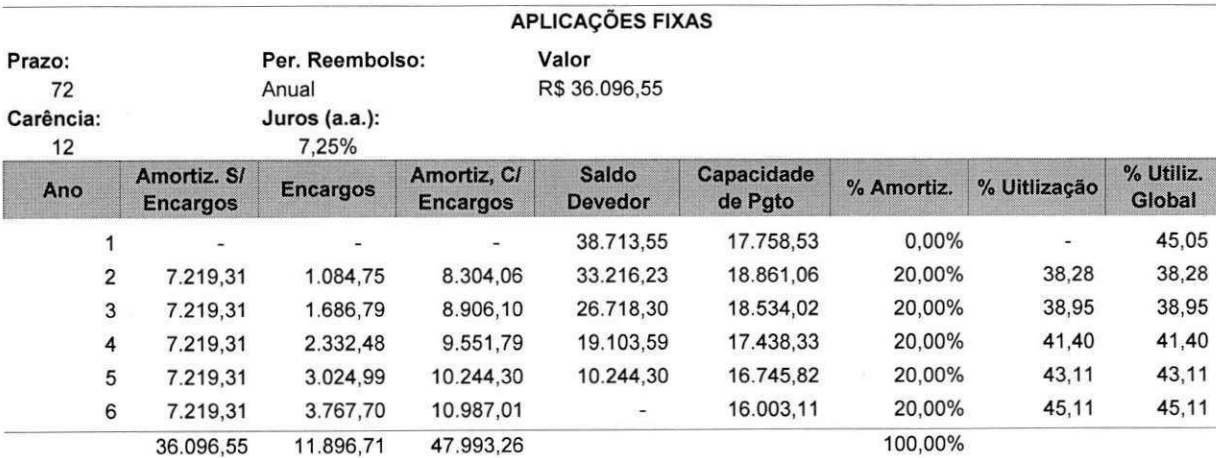

**25/05/2007- 17:01 Pagina: 1/1** 

#### **PLANILHA INVESTIMENTO RURAL PROCEDIMENTO SIMPLIFICADO**   $\zeta_{\mathbf{k}}$ **RELATORIO USOS E FONTES**

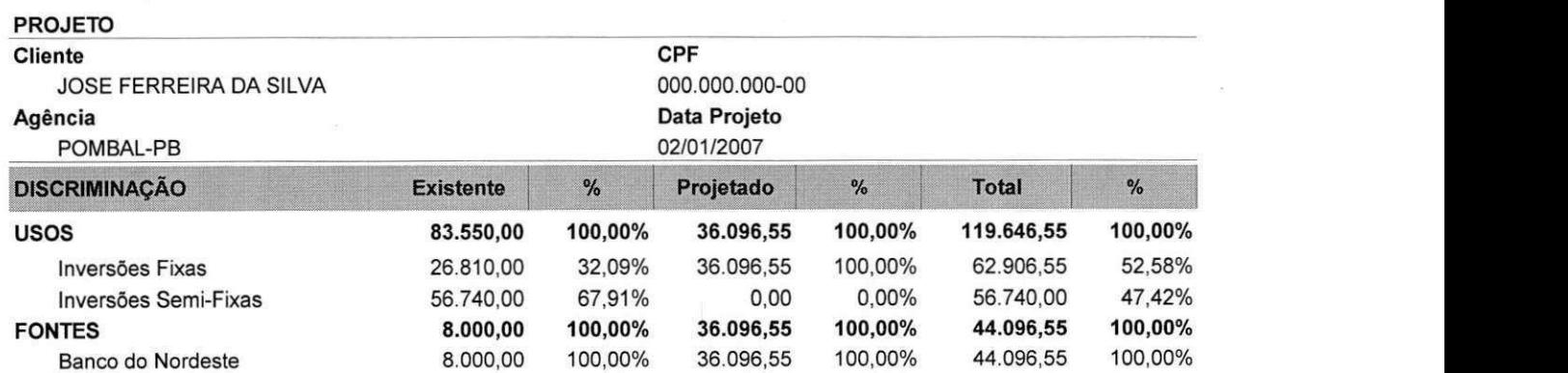

 $\gamma$